# **Sun Cluster**快速入门指南(适 用于**Solaris OS**)

SPARC平台版本

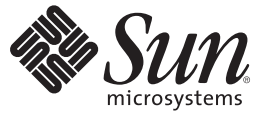

Sun Microsystems, Inc. 4150 Network Circle Santa Clara, CA 95054 U.S.A.

文件号码 820–6924–10 2009年1月, 修订版 A 版权所有 2009 Sun Microsystems, Inc. 4150 Network Circle, Santa Clara, CA 95054 U.S.A. 保留所有权利。

对于本文档中介绍的产品, Sun Microsystems, Inc. 对其所涉及的技术拥有相关的知识产权。需特别指出的是(但不局限于此), 这些知识产权可能包 含一项或多项美国专利,以及在美国和其他国家/地区申请的一项或多项待批专利。

美国政府权利一商业软件。政府用户应遵循 Sun Microsystems, Inc. 的标准许可协议, 以及 FAR (Federal Acquisition Regulations, 即"联邦政府采购法 规")的适用条款及其补充条款。

本发行版可能包含由第三方开发的内容。

本产品的某些部分可能是从 Berkeley BSD 系统衍生出来的,并获得了加利福尼亚大学的许可。UNIX 是 X/Open Company, Ltd. 在美国和其他国家/地区 独家许可的注册商标。

Sun、Sun Microsystems、Sun 徽标、Solaris 徽标、Java 咖啡杯徽标、docs.sun.com、 OpenBoot、Sun StorEdge、Sun Fire、Sun Ultra、SunSolve、 Java 和<br>Solaris 是 Sun Microsystems, Inc. 或其子公司在美国和其他国家/地区的商标或注册商标。所有 SPARC 商标的使用均已获得许可,它们是 SPARC<br>Internatio Oracle Corporation 的注册商标。Adobe PostScript 徽标是 Adobe Systems, Incorporated 的商标。

OPEN LOOK 和 Sun<sup>TM</sup> 图形用户界面是 Sun Microsystems, Inc. 为其用户和许可证持有者开发的。Sun 感谢 Xerox 在研究和开发可视或图形用户界面的概<br>念方面为计算机行业所做的开拓性贡献。Sun 已从 Xerox 获得了对 Xerox 图形用户界面的非独占性许可证,该许可证还适用于实现 OPEN LOOK GUI 和在其他方面遵守 Sun 书面许可协议的 Sun 许可证持有者。

本出版物所介绍的产品以及包含的信息受美国出口控制法制约,并应遵守其他国家/地区的进出口法律。严禁将本产品直接或间接地用于核设施、导 弹、生化武器或海上核设施,也不能直接或间接地出口给核设施、导弹、生化武器或海上核设施的最终用户。严禁出口或转口到美国禁运的国家/地 区以及美国禁止出口清单中所包含的实体,包括但不限于被禁止的个人以及特别指定的国家/地区的公民。

本文档按"原样"提供,对于所有明示或默示的条件、陈述和担保,包括对适销性、适用性或非侵权性的默示保证,均不承担任何责任,除非此免责声 明的适用范围在法律上无效。

# 目录

 $\overline{1}$ 

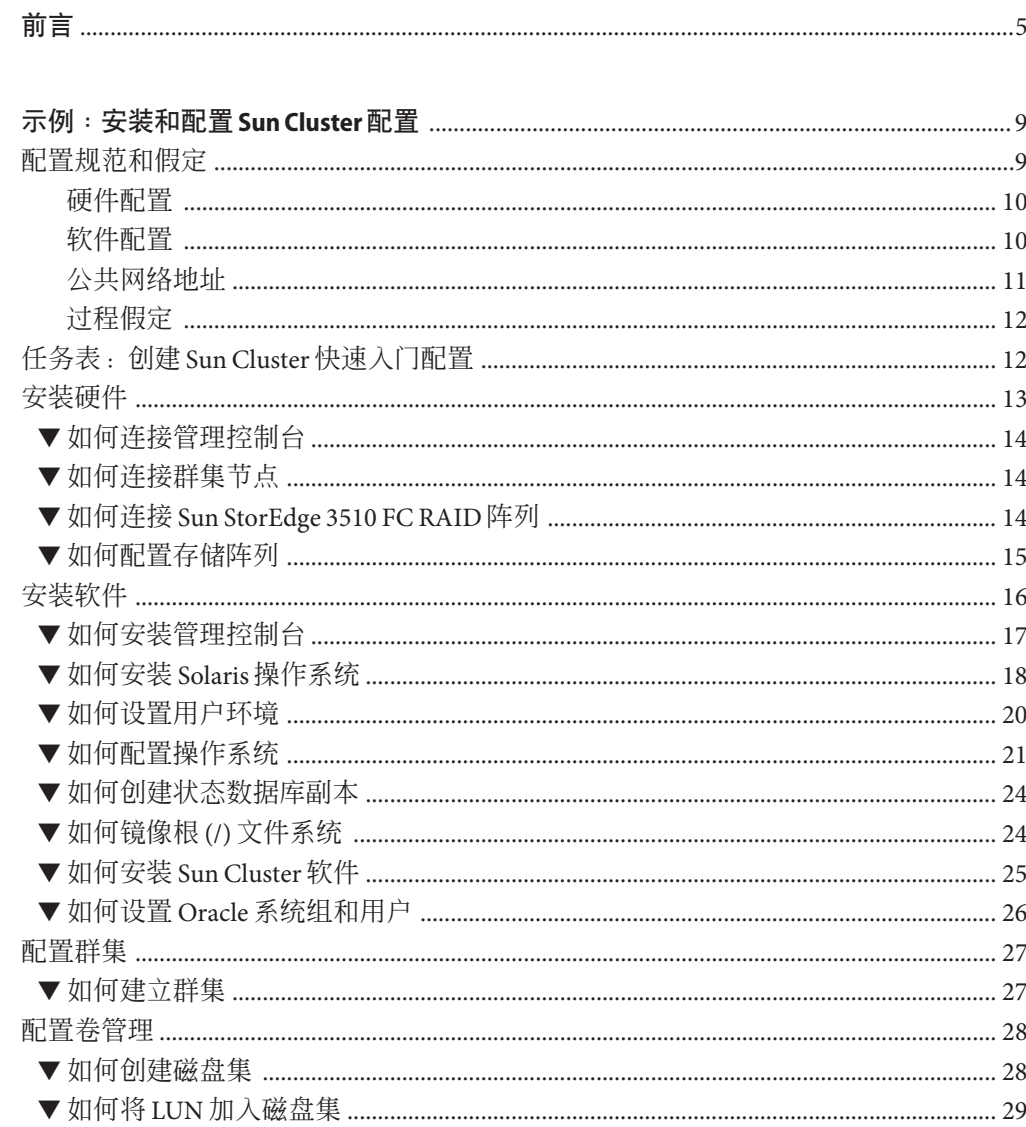

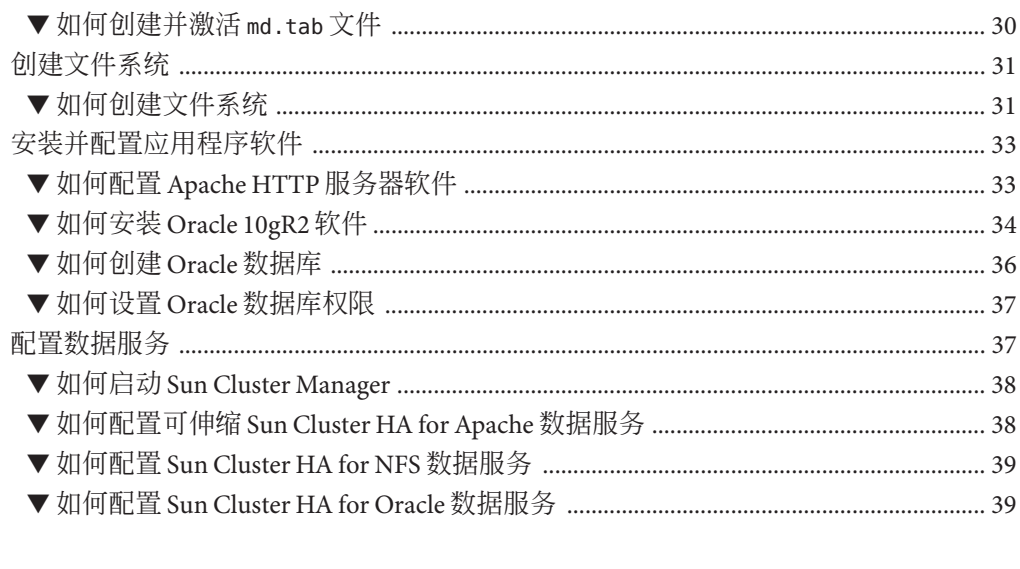

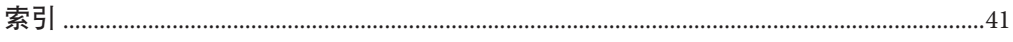

# <span id="page-4-0"></span>前言

《Sun Cluster 快速入门指南(适用于 Solaris OS)》举例说明了如何在基于 SPARC® 的系 统上安装和配置特定的 Sun Cluster 3.2 配置的一系列过程。该配置包括 Sun Cluster HA for Apache、Sun Cluster HA for NFS 和 Sun Cluster HA for Oracle 数据服务。

此文档面向具有丰富的 Sun 软硬件知识的有经验的系统管理员。所以,请不要将此文 档用作售前指南。在阅读本文档前,您应该已确定了自己的系统要求并购买了相应的 设备和软件。

本书中的说明均假定读者具有 Solaris™ 操作系统 (Solaris OS) 方面的知识, 并熟练掌握 了与 Sun Cluster 软件一起使用的卷管理器软件。

### 使用**UNIX**命令

本文档包含用于安装和配置 Sun Cluster 配置的命令的信息。本文档不会详细介绍基本 的 UNIX® 命令和操作过程, 如关闭系统、启动系统和配置设备等。

有关该方面的信息,请参阅以下一个或多个资料。

- Solaris OS 的联机文档
- 系统附带的其他软件文档
- Solaris OS 手册页

### 印刷约定

下表介绍了本书中的印刷约定。

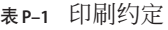

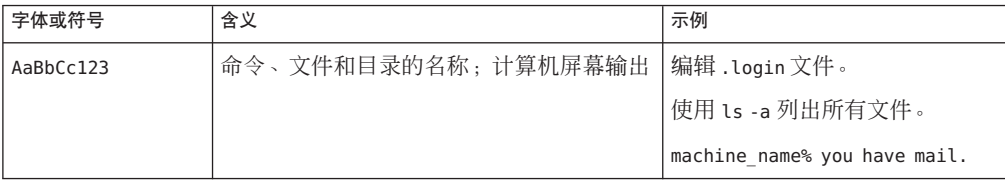

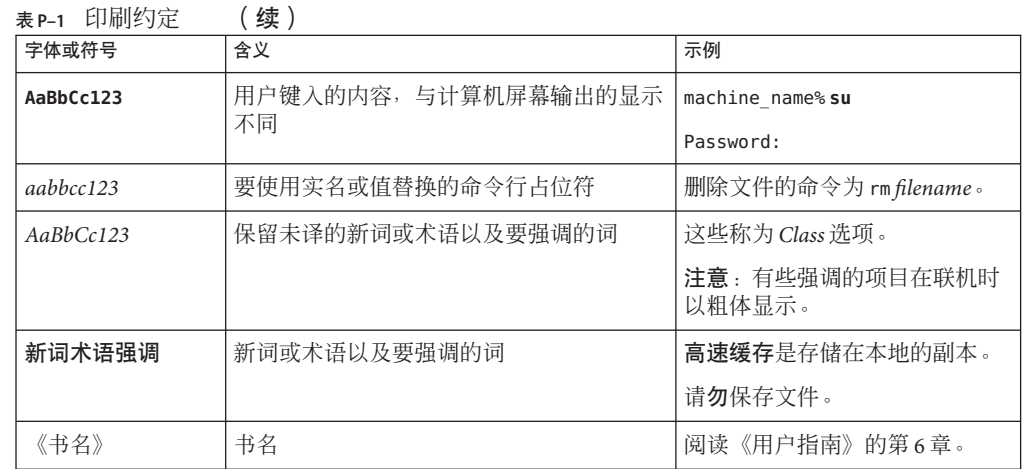

## 命令中的**shell**提示符示例

下表列出了 C shell、Bourne shell 和 Korn shell 的缺省 UNIX 系统提示符和超级用户提示 符。

#### 表 **P–2** shell提示符

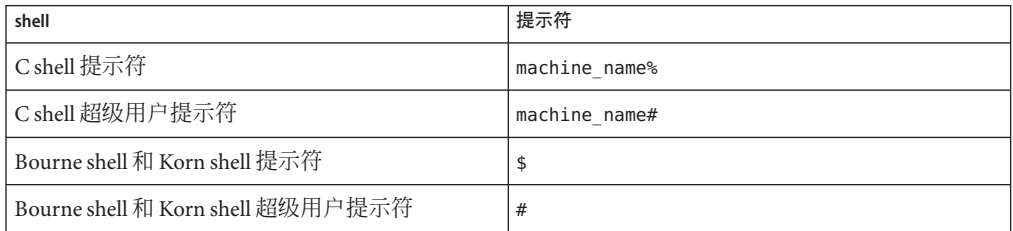

### 相关文档

有关相关的 Sun Cluster 主题的信息,可从下表列出的文档中获得。所有 Sun Cluster 文 档均可从 <http://docs.sun.com> 获得。

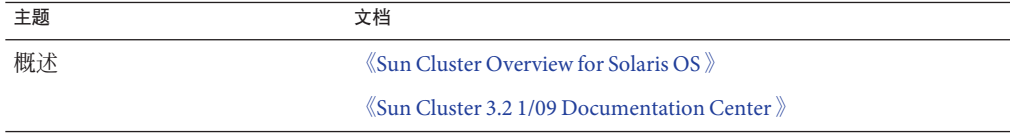

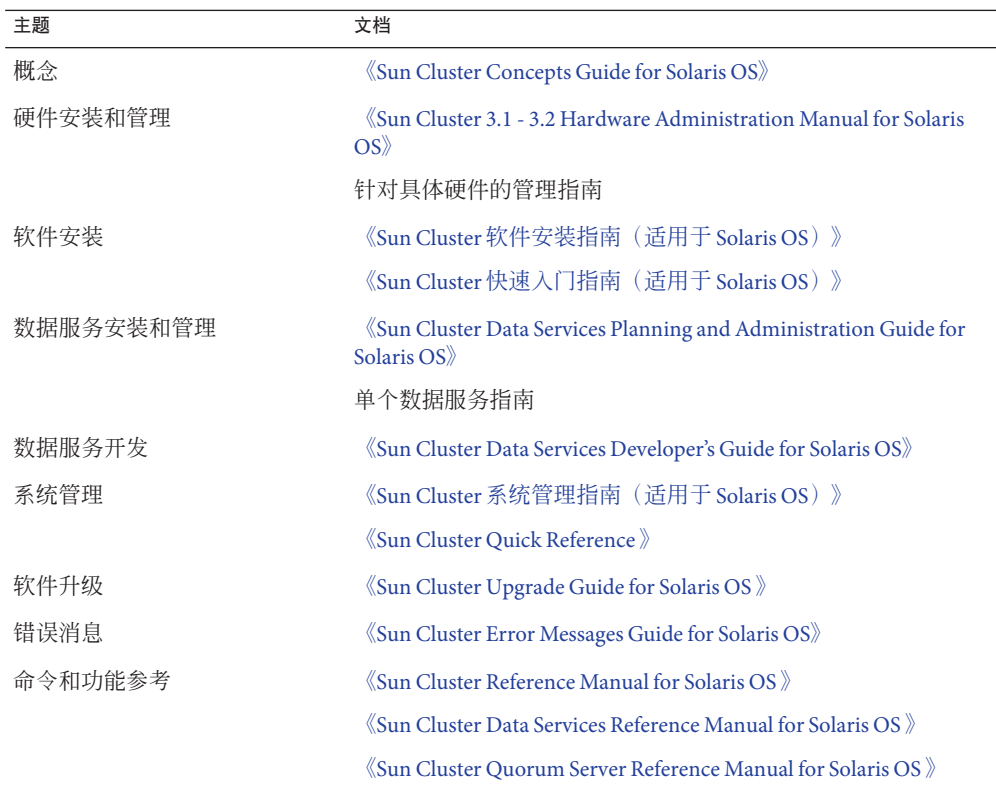

有关 Sun Cluster 文档的完整列表,请参见您所用 Sun Cluster 软件发行版的发行说明, 网址是 <http://wikis.sun.com/display/SunCluster/Home/>。

# 相关的第三方**Web**站点引用

Sun 对本文档中提到的第三方 Web 站点的可用性不承担任何责任。对于此类站点或资 源中的(或通过它们获得的)任何内容、广告、产品或其他资料, Sun 并不表示认可, 也不承担任何责任。对于因使用或依靠此类站点或资源中的(或通过它们获得的)任 何内容、产品或服务而造成的或连带产生的实际或名义损坏或损失,Sun 概不负责,也 不承担任何责任。

### <span id="page-7-0"></span>文档、支持和培训

Sun 的 Web 站点提供了有关其他资源的信息,如下所示:

- 文档(<http://www.sun.com/documentation/>)
- 支持 (<http://www.sun.com/support/>)
- 培训(<http://www.sun.com/training/>)

### 获取帮助

如果您在安装或使用 Sun Cluster 软件时遇到任何问题,请与您的服务提供商联系并提 供以下信息。

- 您的姓名和电子邮件地址(如果有)
- 您的公司名称、地址和电话号码
- 系统的型号和序列号
- Solaris OS 的发行版本号(例如, Solaris 10)
- Sun Cluster 的发行版本号(例如, Sun Cluster 3.2)

使用以下命令可为服务提供商收集您系统上的信息。

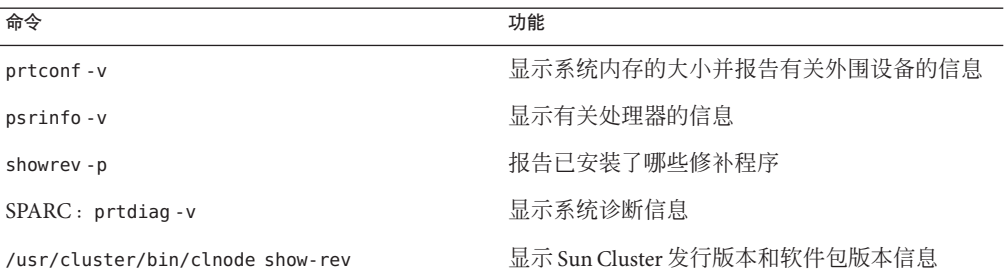

此外还应提供 /var/adm/messages 文件的内容。

# <span id="page-8-0"></span> $\begin{array}{c}\n\frac{1}{2} \\
\frac{1}{2} \\
\frac{1}{2}\n\end{array}$ 第 **1** 章

# 示例:安装和配置Sun Cluster配置

《Sun Cluster 快速入门指南(适用于 Solaris OS)》提供了一个示例,介绍如何安装和 配置特定的 Sun Cluster 配置。这些指导和过程专用于 SPARC® 系统, 但也可推广至基于 x86 的配置。当与 Sun™ Cluster 硬件、软件和数据服务手册配合使用时, 这些示例过程 也可用作配置其他硬件和软件配置组合的指导。

本书包括以下指导和过程:

- 第 9 页中的 "配置规范和假定"
- 第12 页中的 "任务表: 创建 Sun Cluster 快速入门配置"
- 第 13 页中的 "[安装硬件](#page-12-0)"
- 第 16 页中的 "[安装软件](#page-15-0)"
- 第 27 页中的 "[配置群集](#page-26-0)"
- 第 28 页中的 "[配置卷管理](#page-27-0)"
- 第 31 页中的 "[创建文件系统](#page-30-0)"
- 第 33 页中的 "[安装并配置应用程序软件](#page-32-0)"
- 第 37 页中的 "[配置数据服务](#page-36-0)"

请按照以上过程在本手册中的先后顺序依次执行。

### 配置规范和假定

本节介绍了本手册所使用的特定群集配置。

- 第 10 页中的 "[硬件配置](#page-9-0)"
- 第 10 页中的 "[软件配置](#page-9-0)"
- 第 11 页中的 "[公共网络地址](#page-10-0)"
- 第 12 页中的 "[过程假定](#page-11-0)"

### <span id="page-9-0"></span>硬件配置

《Sun Cluster 快速入门指南(适用于 Solaris OS)》中介绍的过程假定群集包含以下硬 件,且已进行了服务器安装。

表**1–1** 硬件规范

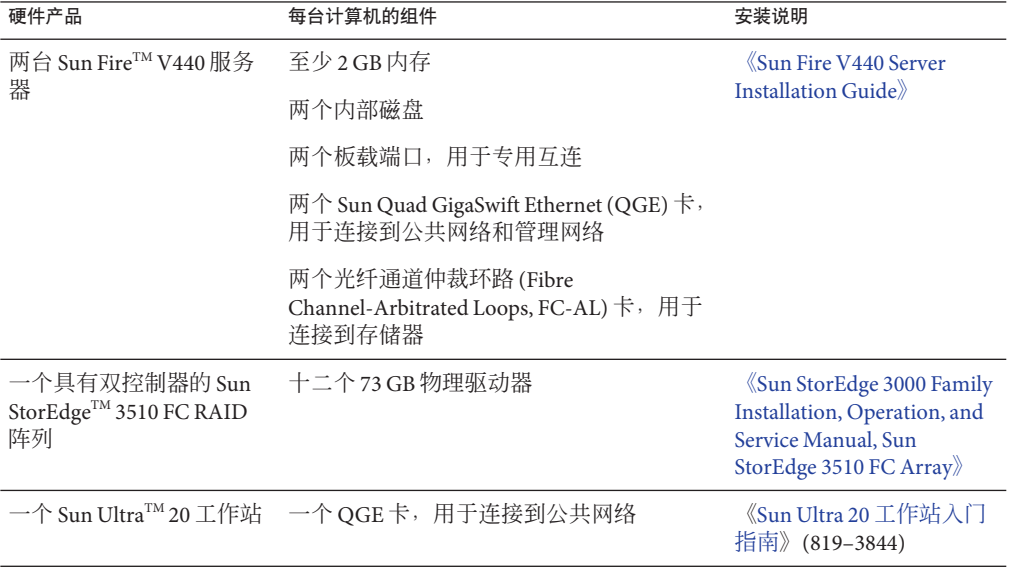

### 软件配置

《Sun Cluster 快速入门指南(适用于 Solaris OS)》中介绍的过程假定您具有以下要安 装的软件版本。

表**1–2** 软件规范

| 产品                                  | 包括的产品                                              | 产品子组件 |
|-------------------------------------|----------------------------------------------------|-------|
| 用于 SPARC 平台的 Solaris 10<br>11/06 软件 | Apache HTTP Server 版本 1.3 软<br>件 (采用 mod ssl 确保安全) |       |
|                                     | NFS版本3软件                                           |       |
|                                     | Solaris Volume Manager 软件                          |       |
|                                     | Solaris 多路径功能                                      |       |

<span id="page-10-0"></span>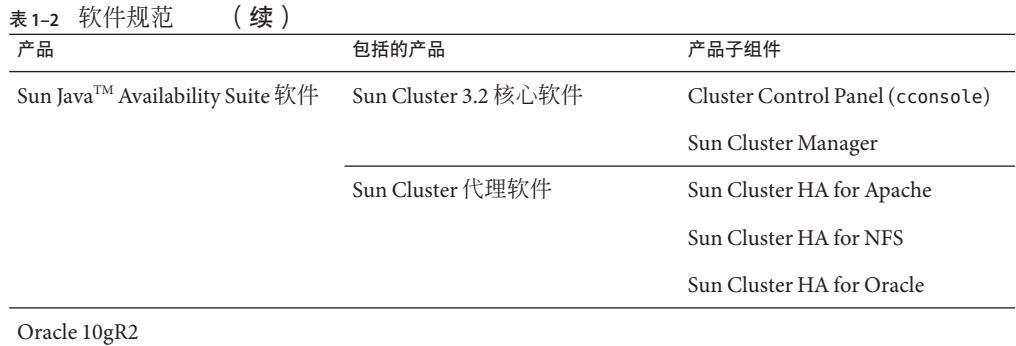

本手册中的过程将配置以下数据服务:

- 群集文件系统上的 Sun Cluster HA for Apache
- 高可用本地文件系统上的 Sun Cluster HA for NFS
- 高可用本地文件系统上的 Sun Cluster HA for Oracle

### 公共网络地址

《Sun Cluster 快速入门指南(适用于 Solaris OS)》中介绍的过程假定已为以下组件创 建了公共网络 IP 地址。

注 **–**下表中的IP地址仅用作示例,对于公共网络而言无效。

以下地址用于与公共网络子网 192.168.10 通信。

表 **1–3** 公共网络示例IP地址

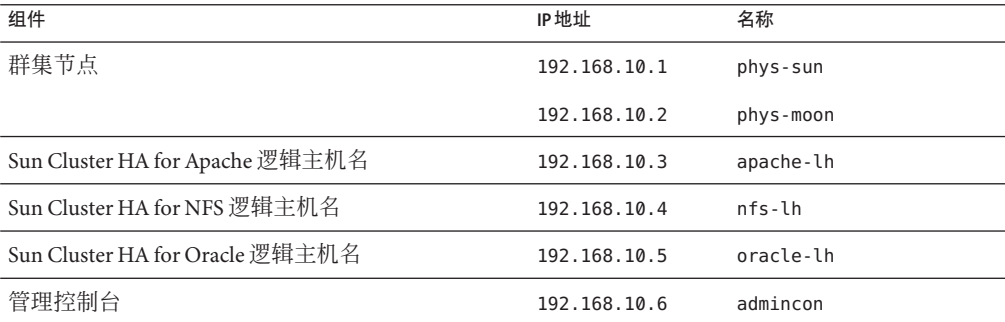

以下地址用于与管理网络子网 192.168.11 通信。

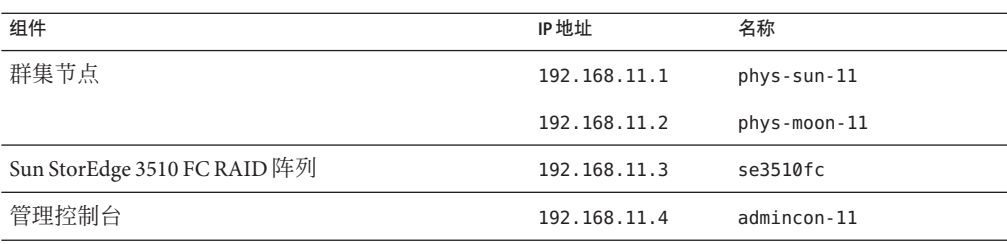

<span id="page-11-0"></span>表 **1–4** 管理网络示例IP地址

### 过程假定

本手册中的过程基于以下假定:

- 名称服务-群集使用名称服务。
- **Shell** 环境-本手册使用的所有命令和环境设置均针对 C shell 环境。如果您使用的是 其他 shell, 请用您的首选 shell 环境的相应信息替换所有特定于 C shell 的信息或说明  $\circ$
- 用户登录-除非另行指定,否则请以超级用户身份执行所有过程。
- cconsole-这些过程假定您正在使用 cconsole 实用程序。使用该实用程序可访问单 个节点,并可通过 cconsole 主窗口同时向所有节点发出命令。
- 命令提示符-phys-schost-N# 提示符指示您在 cconsole 主控制台窗口中键入命令。 该操作同时在两个群集节点上发出命令。

phys-sun#、phys-moon# 和 admincon# 提示符指示您仅在指定计算机的控制台窗口中 键入命令。

### 任务表:创建**Sun Cluster**快速入门配置

以下任务表列举了为给本手册所指定的硬件和软件组件创建 Sun Cluster 配置所需执行 的各项任务。请按照表中所列的顺序来执行这些任务。

表 **1–5** 任务表:创建Sun Cluster快速入门配置

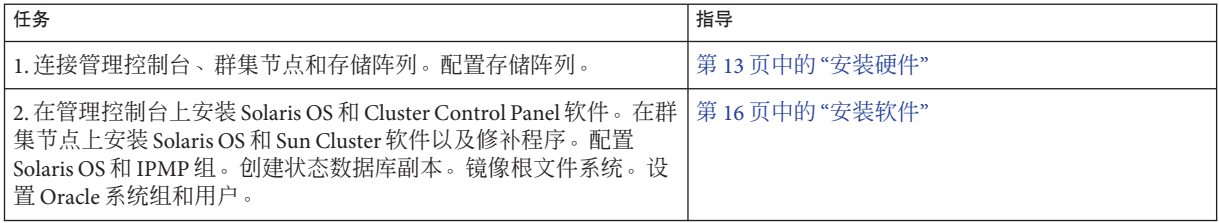

<span id="page-12-0"></span>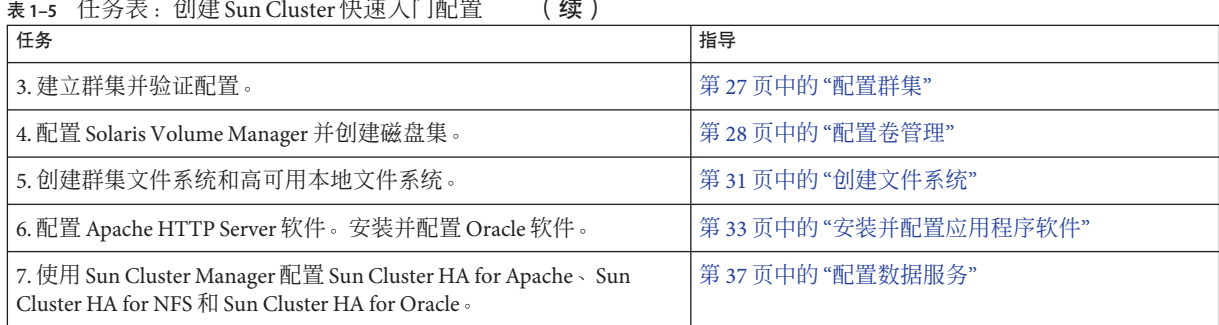

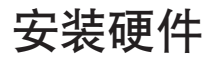

执行以下过程以连接群集硬件组件。有关其他信息和说明,请参见硬件文档。

- 第 14 页中的 "[如何连接管理控制台](#page-13-0)"
- 第 14 页中的 "[如何连接群集节点](#page-13-0)"
- 第 14 页中的 "如何连接 [Sun StorEdge 3510 FC RAID](#page-13-0) 阵列"
- 第 15 页中的 "[如何配置存储阵列](#page-14-0)"

下图说明了该配置的电缆连接方案。

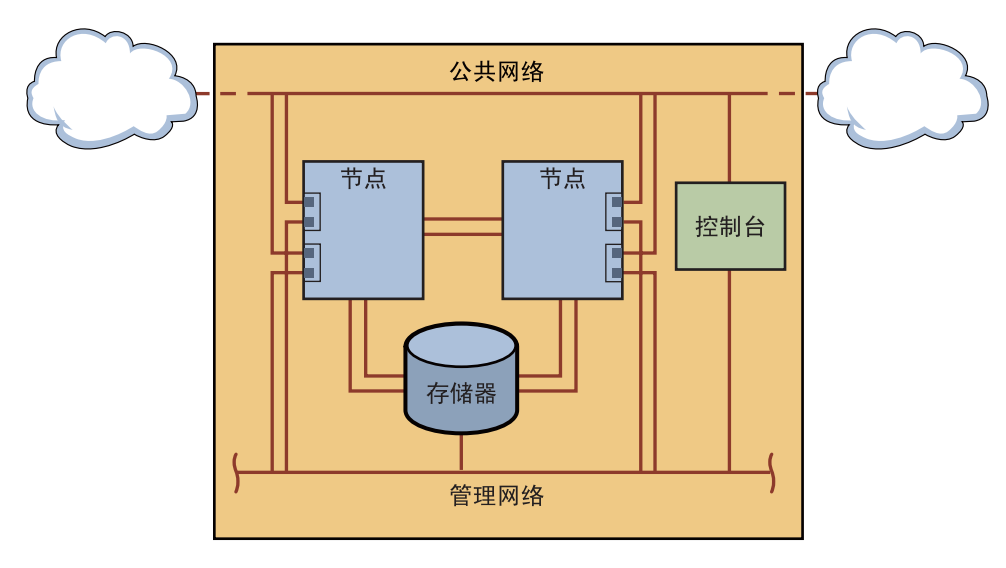

图**1–1** 群集拓扑和电缆连接

### <span id="page-13-0"></span>▼ 如何连接管理控制台

为了便于安装,这些安装过程示例适用于使用随 Cluster Control Panel 软件一起安装的 管理控制台。但 Sun Cluster 软件并不要求您使用管理控制台。您可以使用其他方式来 联系群集节点,例如使用 telnet 命令通过公共网络进行连接。此外,管理控制台并非 一定要专用于单个群集。

- 将管理控制台连接到与phys-sun和phys-moon相连的管理网络。 **1**
- 将管理控制台连接到公共网络。 **2**

### ▼ 如何连接群集节点

如下图所示,通过交换机将phys-sun上的ce0和ce9连接到phys-moon上的ce0和ce9。 此连接构成了专用互连。 **1**

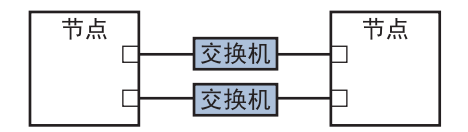

图**1–2** 双节点群集互连

假如您考虑向群集中添加更多的节点,则在双节点群集中使用交换机可方便您进行扩 展。

- 在每个群集节点上,从ce1和ce5连接到公共网络子网。 **2**
- 在每个群集节点上,从ce2和ce6连接到管理网络子网。 **3**

### ▼ 如何连接**Sun StorEdge 3510 FC RAID**阵列

#### 将存储阵列连接到管理网络。 **1**

换而言之,通过串行电缆将存储阵列直接连接到管理控制台。

如下图所示,使用光纤电缆将存储阵列连接到群集节点,每个群集节点对应两个连接 **2**  $\circ$ 一个节点连接到主机通道 0 和 5 上的端口;另一个节点连接到主机通道 1 和 4 上的端口  $^{\circ}$ 

<span id="page-14-0"></span>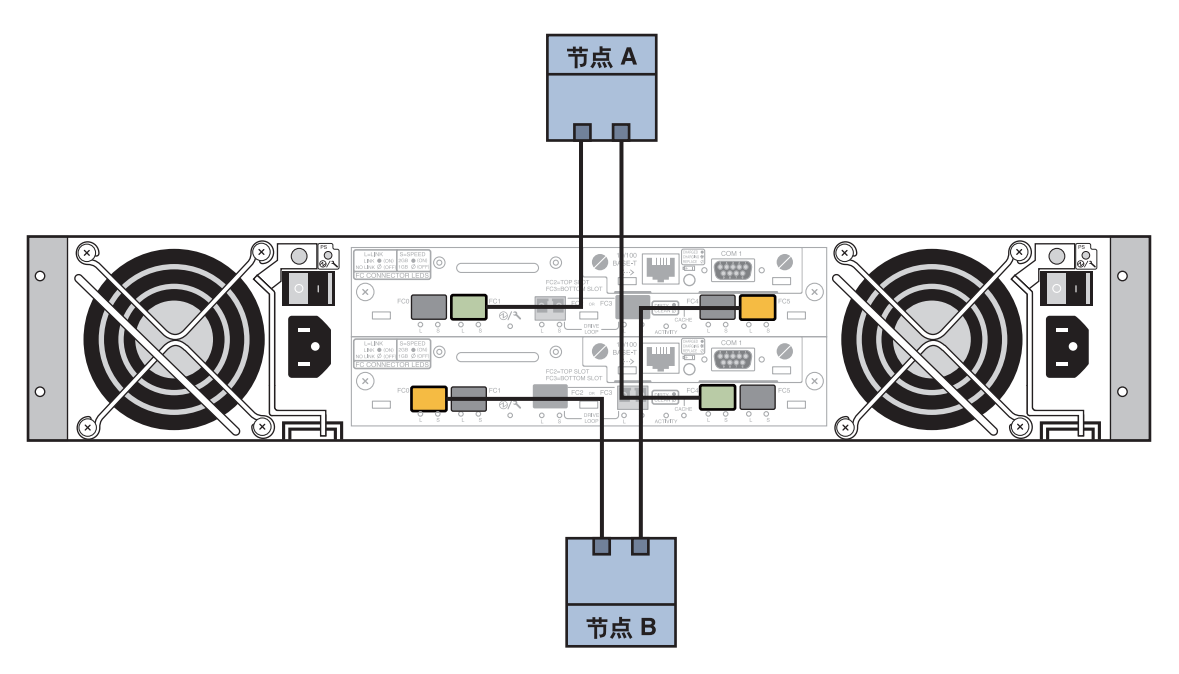

图 **1–3** 将Sun StorEdge 3510 FC RAID 阵列连接到两个节点

打开存储阵列的电源并检查**LED**指示灯。 **3**

检验是否所有组件均已通电,且正常运转。按照《[Sun StorEdge 3000 Family Installation,](http://docs.sun.com/doc/816-7300-15) [Operation, and Service Manual, Sun StorEdge 3510 FC Array](http://docs.sun.com/doc/816-7300-15)》中的"First-Time Configuration for SCSI Arrays"中所述的过程进行操作。

### 如何配置存储阵列

按照《Sun StorEdge 3000 Family RAID Firmware 4.2 User's Guide》中所述的过程配置存储 阵列。根据以下规范配置阵列。

- 基于尚未使用的物理驱动器创建一个全局热备用驱动器。 **1**
- 创建两个**RAID-5**逻辑驱动器。 **2**
	- a. 为了实现冗余,请将您为每个逻辑驱动器选择的物理驱动器分配到不同的通道上。
	- **b.** 将六个物理驱动器添加到一个逻辑驱动器中,并将该逻辑驱动器分配到存储阵列的 主控制器(端口**0**和**5**)。
	- **c.** 将五个物理驱动器添加到另一个逻辑驱动器中,并将该逻辑驱动器分配到辅助控制 器(端口**1**和**4**)。

第1章 • 示例:安装和配置Sun Cluster配置 15

- <span id="page-15-0"></span>将逻辑驱动器划分为三个分区。 **3**
	- **a.** 将整个六驱动器逻辑驱动器分配到一个分区。 该分区将用于 Sun Cluster HA for Oracle。
	- **b.** 在五驱动器逻辑驱动器上创建两个分区。
		- 将该逻辑驱动器上 40% 的空间分配到一个分区,供 Sun Cluster HA for NFS 使用。
		- 将该逻辑驱动器上 10% 的空间分配到第二个分区, 供 Sun Cluster HA for Apache 使用。
		- 该逻辑驱动器上剩余的 50% 空间不作分配,以便需要时用于其他用途。
- 将每个逻辑驱动器分区映射到主机逻辑单元号**(logical unit number, LUN)**。 **4**

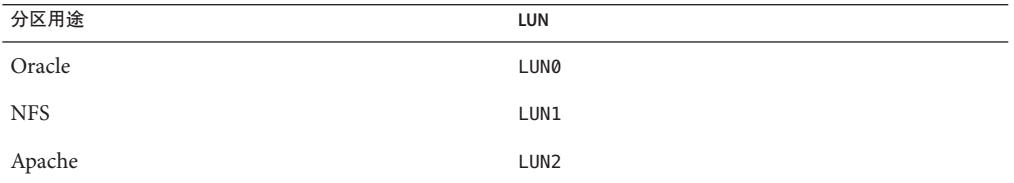

#### 记录每个**LUN**的全局名称**(WorldWide Name,WWN)**。 **5** 该信息将在本手册稍后介绍的创建磁盘集部分使用。

### 安装软件

执行以下过程为所有软件产品安装软件包和修补程序并设置用户环境。

- 第 17 页中的 "[如何安装管理控制台](#page-16-0)"
- 第 18 页中的 "[如何安装](#page-17-0) Solaris 操作系统"
- 第 20 页中的 "[如何设置用户环境](#page-19-0)"
- 第 21 页中的 "[如何配置操作系统](#page-20-0)"
- 第 24 页中的 "[如何创建状态数据库副本](#page-23-0)"
- 第 24 页中的 "[如何镜像根](#page-23-0) (/) 文件系统"
- 第 25 页中的 "如何安装 [Sun Cluster](#page-24-0) 软件"
- 第 26 页中的 "如何设置 Oracle [系统组和用户](#page-25-0)"

注 **–**本手册稍后将介绍如何安装Oracle软件。

### ▼ 如何安装管理控制台

<span id="page-16-0"></span>应具备以下条件: 开始之前

**3**

- 具有包含 Sun Cluster 3.2 软件的 Java Availability Suite DVD-ROM。
- 可访问 SunSolve<sup>SM</sup> Web 站点以下载修补程序。
- 成为管理控制台上的超级用户。 **1**
- 配置预先安装的**Solaris 10 11/06**软件(如果尚未执行此操作)。 **2** 有关更多信息,请参见《Sun Ultra 20 [工作站入门指南》](http://www.sun.com/products-n-solutions/hardware/docs/Workstation_Products/Workstations/ultra_20/index.html)(819–3844)。
	- 下载、安装和配置**Sun Update Connection**。 有关详细信息,请参见 <http://www.sun.com/service/sunupdate/gettingstarted.html> (<http://www.sun.com/service/sunupdate/gettingstarted.html>)。有关 Sun Update Connection 的文档,可从 <http://docs.sun.com/app/docs/coll/1320.2> (<http://docs.sun.com/app/docs/coll/1320.2>) 获取。
- 使用**Sun Update Connection**下载并应用所有**Solaris 10**修补程序。 **4**
- 将**Java Availability Suite DVD-ROM**装入**DVD-ROM**驱动器。 **5**
- 转到Solaris\_sparc/Product/sun\_cluster/Solaris\_10/Packages/ 目录。 **6**
- 安装**Cluster Control Panel**软件包及手册页。 admincon# **pkgadd -d . SUNWccon SUNWscman 7**
- 转到**DVD-ROM**以外的目录,然后弹出**DVD-ROM**。 **8**

host# **cd /** host# **eject cdrom**

创建/etc/cluster文件,其中包含群集名称和两个节点的名称。 **9**

admincon# **vi /etc/clusters** sccluster phys-sun phys-moon

10 创建 /etc/serialports 文件,其中包含两个节点的名称以及各节点用以连接到管理网 络的主机名和端口号。

admincon# **vi /etc/serialports** phys-sun phys-sun 46 phys-moon phys-moon 47

- 将**Sun Cluster** PATH和MANPATH添加到用户初始化文件.cshrc中。 **11**
	- 在 PATH 条目中,添加 /opt/SUNWcluster/bin。

第1章 • 示例:安装和配置Sun Cluster配置 17

- 在 MANPATH 条目中,添加 /opt/SUNWcluster/man 和 /usr/cluster/man。
- <span id="page-17-0"></span>初始化以应用您的修改。 **12**

admincon# **cd** admincon# **source .cshrc**

### ▼ 如何安装**Solaris**操作系统

本过程介绍了如何安装 Solaris 10 OS 以满足 Sun Cluster 软件的安装要求。

注 **–** 如果系统预装了 Solaris OS 但不满足 Sun Cluster 软件的安装要求,请执行本过程重 新安装 Solaris 软件以满足安装要求。

- 开始之前 应具备以下条件:
	- 具有用于 SPARC 平台的 Solaris 10 11/06 软件的 DVD-ROM。
	- 可访问 SunSolve Web 站点下载修补程序。
	- 将群集的所有公共主机名和逻辑地址添加到命名服务。 **1**

注 **–**本步骤所提到的IP地址仅用作示例,对于公共网络而言无效。实际执行本步骤时 ,请替换为自己的 IP 地址。

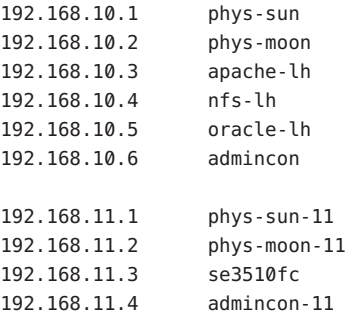

有关命名服务的更多信息,请参[见《系统管理指南:名称和目录服务\(](http://docs.sun.com/doc/819-7060)DNS、NIS 和 [LDAP](http://docs.sun.com/doc/819-7060))》。

#### 从管理控制台中启动[cconsole](http://docs.sun.com/doc/820-4685/cconsole-1m?a=view)**(1M)**实用程序。 **2**

#### admincon# **cconsole &**

使用 cconsole 实用程序可与每个单独的群集节点通信, 或通过主窗口同时向两个节点 发送命令。

- <span id="page-18-0"></span>将**Solaris 10 11/06 DVD-ROM**插入phys-sun的**DVD-ROM**驱动器。 **3**
- 访问phys-sun的控制台窗口。 **4**
- 引导phys-sun。 **5**
	- 如果是新系统,请打开系统。
	- 如果系统正在运行,请关闭系统。

phys-sun# **init 0**

此时将显示 ok 提示符。

禁用自动重新引导。 **6**

ok **setenv auto-boot? false**

禁用自动重新引导可防止不断进行循环引导。

- 为每个磁盘创建一个别名。 **7** 给磁盘分配别名使您在无法从默认磁盘引导时可访问另一磁盘并从中引导系统。
	- **a.** 显示磁盘并选择引导磁盘。

ok **show-disks**

...

Enter selection, q to quit: *X*

**b.** 为所选磁盘分配别名rootdisk。

ok **nvalias rootdisk** Control-Y

使用 Control-Y 组合键输入您从 show-disks 菜单中选择的磁盘名称。

**c.** 保存磁盘别名。

ok **nvstore**

- d. 重复上述步骤以标识备用引导磁盘,并为其分配别名 backup\_root。
- **e.** 为默认引导磁盘和备用引导磁盘的别名设置boot-device环境变量。 ok **setenv boot-device rootdisk backup\_root**

有关更多信息,请参见《[OpenBoot 4.x Command Reference Manual](http://docs.sun.com/doc/816-1177-10)》。

- 启动**Solaris**安装程序。 **8** ok **boot cdrom**
- 按提示执行操作。 **9**

第1章 • 示例:安装和配置Sun Cluster配置 19

<span id="page-19-0"></span>■ 进行以下安装选择:

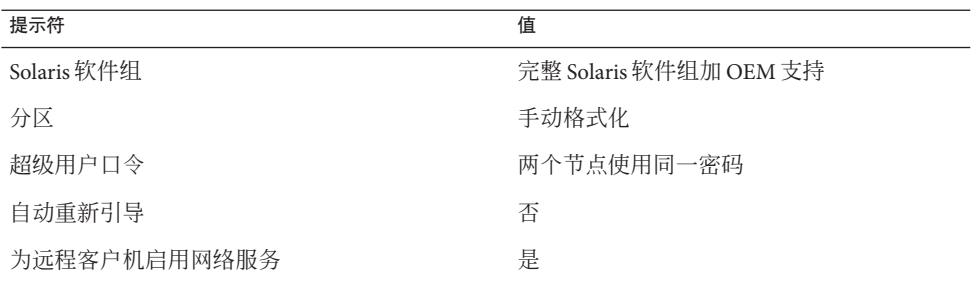

■ 设置以下分区大小和文件系统名称(如果尚未设置):

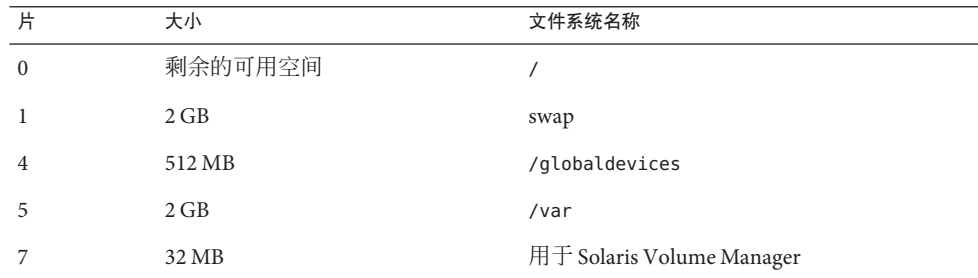

返[回步骤](#page-18-0)**3**,对phys-moon重复这些步骤。 **10**

#### 在两个节点上,下载、安装并配置**Sun Update Connection**。 **11**

有关详细信息,请参见 <http://www.sun.com/service/sunupdate/gettingstarted.html> (<http://www.sun.com/service/sunupdate/gettingstarted.html>)。有关 Sun Update Connection 的文档,可从 <http://docs.sun.com/app/docs/coll/1320.2> (<http://docs.sun.com/app/docs/coll/1320.2>) 获取。

在两个节点上,使用**Sun Update Connection**下载并应用所有**Solaris 10**修补程序。 **12**

### ▼ 如何设置用户环境

对两个节点执行此过程。本过程中的步骤使用 C shell 环境。如果您正在使用其他 shell, 请针对您的首选 shell 环境执行对等的任务。

有关更多信息,请参[见《系统管理指南:基本管理》中的](http://docs.sun.com/doc/819-6950/userconcept-23295?a=view)"自定义用户的工作环境"。

- <span id="page-20-0"></span>打开cconsole主控制台窗口(如果尚未打开)。 同时在两个节点上使用主控制台窗口执行此过程中的步骤。 **1**
- 显示umask和环境变量的设置。 **2**

phys-*X*# **umask** phys-*X*# **env | more**

- 如果尚未设置,请将umask设置为**22**。 此条目可为新创建的文件设置默认权限。 umask 022 **3**
- 确保PATH包括以下路径。 **4**
	- /usr/bin
	- /usr/cluster/bin
	- /usr/sbin
	- /oracle/oracle/product/10.2.0/bin
- (可选的)将以下路径添加到MANPATH。 **5**
	- /usr/cluster/man
	- /usr/apache/man
- 设置ORACLE\_BASE和ORACLE\_SID环境变量。 **6**

```
ORACLE_BASE=/oracle
ORACLE_SID=orasrvr
```
检验所做的设置更改。 **7**

phys-*X*# **umask** phys-*X*# **env | more**

### ▼ 如何配置操作系统

此过程介绍了如何修改特定的系统设置以支持"快速入门"配置。

1 在两个节点上,启用 Solaris 多路径功能。

phys-*X*# **/usr/sbin/stmsboot -e**

-e 启用 Solaris I/O 多路径

有关更多信息,请参见 [stmsboot](http://docs.sun.com/doc/816-5166/stmsboot-1m?a=view)(1M) 手册页。

#### <span id="page-21-0"></span>在两个节点上,使用该群集的所有公共主机名和逻辑地址来更新/etc/inet/ipnodes文 **2** 件。

除 loghost 条目外,这些条目在两个节点上相同。

注 **–**本步骤所提到的IP地址仅用作示例,对于公共网络而言无效。实际执行本步骤时 ,请替换为自己的 IP 地址。

#### phys-*X*# **vi /etc/inet/ipnodes**

■ 在 phys-sun上,添加以下条目:

127.0.0.1 localhost 192.168.10.1 phys-sun loghost 192.168.10.2 phys-moon 192.168.10.3 apache-lh 192.168.10.4 nfs-lh 192.168.10.5 oracle-lh 192.168.10.6 admincon 192.168.11.1 phys-sun-11 192.168.11.2 phys-moon-11 192.168.11.3 se3510fc-11 192.168.11.4 admincon-11

■ 在phys-moon上,添加以下条目:

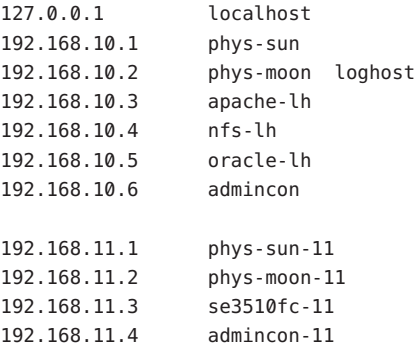

- 在两个节点上,确保以下内核参数已至少设置为**Oracle**所要求的最小值。 **3**
	- **a.** 显示default项目的设置。

phys-*X*# **prctl -i project default**

<span id="page-22-0"></span>**b.** 如果未设置内核参数,或者未将内核参数设置为**Oracle**所要求的最小值(如下表所 示),请设置该参数。

phys-*X*# **projmod -s -K "***parameter***=(priv,***value***,deny)" default**

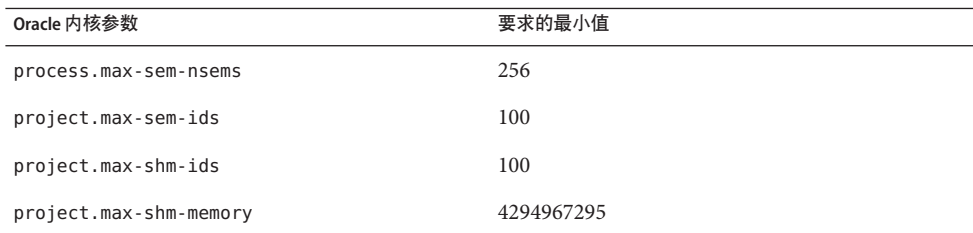

#### **c.** 检验新设置。

#### phys-*X*# **prctl -i project default**

这些设置是要求的最小值,这样才能支持"Sun Cluster 快速入门"配置中的 Oracle 软件。 有关这些参数的更多信息,请参见《Oracle10g 安装指南》。

在两个节点上,将以下条目添加到/etc/system文件中。 **4**

```
phys-X# vi /etc/system
set ce:ce_taskq_disable=1
exclude:lofs
```
- 第一个条目可支持专用互连的 ce 适配器。
- 第二个条目可禁用回送文件系统 (Loopback File System, LOFS)。当在高可用本地文件 系统上配置 Sun Cluster HA for NFS 时, 必须禁用 LOFS。有关更多信息及配置 Sun Cluster HA for NFS 后禁用 LOFS 的其他方法,请参见《Sun Cluster [软件安装指南\(](http://docs.sun.com/doc/820-6917/ch1planning-5003?a=view) 适用于 Solaris OS)》中的["Solaris OS](http://docs.sun.com/doc/820-6917/ch1planning-5003?a=view) 功能限制"。

这些更改将在下次重新引导系统后生效。

#### 在两个节点上,将**NFS**版本**3**设置为默认版本。 **5**

- **a.** 将以下条目添加到/etc/default/nfs文件中。 NFS\_SERVER\_VERSMAX=3
- **b.** 禁用**NFS**服务。

phys-*X*# **svcadm disable network/nfs/server**

**c.** 重新启用**NFS**服务。

phys-*X*# **svcadm enable network/nfs/server**

在两个节点上,更新/devices和/dev条目。 **6** phys-*X*# **devfsadm -C**

第1章 • 示例:安装和配置Sun Cluster配置 23

<span id="page-23-0"></span><mark>7</mark> 在两个节点上<sup>,</sup>确认存储阵列可见。 phys-*X*# **luxadm probe**

### ▼ 如何创建状态数据库副本

本过程假定指定的磁盘可用于创建数据库副本。在本过程中,请使用您自己的磁盘名 称。

在两个节点上,创建状态数据库副本。 在两个内部磁盘上,分别创建三个副本。 phys-*X*# **metadb -af -c 3 c0t0d0s7** phys-*X*# **metadb -a -c 3 c0t1d0s7 1**

在两个节点上,检验副本。 **2**

phys-*X*# **metadb**

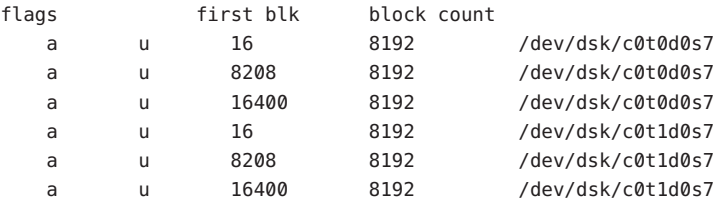

### ▼ 如何镜像根**(/)**文件系统

一次只能对一个节点执行此过程。

本过程假定群集节点包含内部非共享磁盘 c0t0d0 和 c0t1d0。如有必要,请在本过程的 步骤中使用您自己的内部磁盘名称。

- 在phys-sun上,将**root**分片c0t0d0s0置于单分片(单向)串联中。 **1** phys-sun# **metainit -f d10 1 1 c0t0d0s0**
- 使用另一个内部磁盘c0t1d0s0创建第二个串联。 **2** phys-sun# **metainit d20 1 1 c0t1d0s0**
- 创建具有一个子镜像的单向镜像。 **3** phys-sun# **metainit d0 -m d10**
- 设置根目录的系统文件。 **4** phys-sun# **metaroot d0**

<span id="page-24-0"></span>metaroot 命令可编辑 /etc/vfstab 和 /etc/system 文件,以便通过元设备或卷上的根 (/) 文件系统来引导系统。有关更多信息,请参见 [metaroot](http://docs.sun.com/doc/816-5166/metaroot-1m?a=view)(1M) 手册页。

清理所有文件系统。 **5**

phys-sun# **lockfs -fa**

lockfs 命令可刷新日志中的所有事务,并将它们写入所有已挂载 UFS 文件系统上的主 文件系统中。有关更多信息,请参见 [lockfs](http://docs.sun.com/doc/816-5166/lockfs-1m?a=view)(1M) 手册页。

重新引导节点以重新挂载新镜像的根**(**/**)**文件系统。 **6**

phys-sun# **init 6**

将第二个子镜像与镜像连接。 **7**

phys-sun# **metattach d0 d20**

有关更多信息, 请参见 [metattach](http://docs.sun.com/doc/816-5166/metattach-1m?a=view)(1M) 手册页。

记录备用引导路径,以备将来可能用到。 **8**

如果主引导设备出现故障,可以通过这个备用引导设备引导。有关备用引导设备的更 多信息,请参见《[Solaris Volume Manager Administration Guide](http://docs.sun.com/doc/816-4520/tasks-mirrors-21?a=view)》中的"Creating a RAID-1 [Volume"](http://docs.sun.com/doc/816-4520/tasks-mirrors-21?a=view)。

phys-sun# **ls -l /dev/rdsk/c0t1d0s0**

在phys-moon上重[复步骤](#page-23-0)**1**至步骤**8**。 **9**

### ▼ 如何安装**Sun Cluster**软件

本过程将安装用于 Sun Cluster 框架和 Sun Cluster HA for Apache、Sun Cluster HA for NFS 及 Sun Cluster HA for Oracle 数据服务的软件包。

#### 应具备以下条件: 开始之前

- 具有包含 Sun Cluster 3.2 软件的 Java Availability Suite DVD-ROM。
- 可访问 SunSolve Web 站点下载修补程序。
- 在phys-sun上,将**Java Availability Suite DVD-ROM**装入**DVD-ROM**驱动器。 **1**
- 启动**Java Enterprise System (ES)** installer程序。 **2**

phys-sun# **./installer**

有关使用 Java ES installer 程序的更多信息,请参[见《适用于](http://docs.sun.com/doc/820-0103) UNIX 的 Sun Java [Enterprise System 5](http://docs.sun.com/doc/820-0103) 安装指南》。

按照屏幕上的说明安装**Sun Cluster**框架软件包。 **3**

<span id="page-25-0"></span>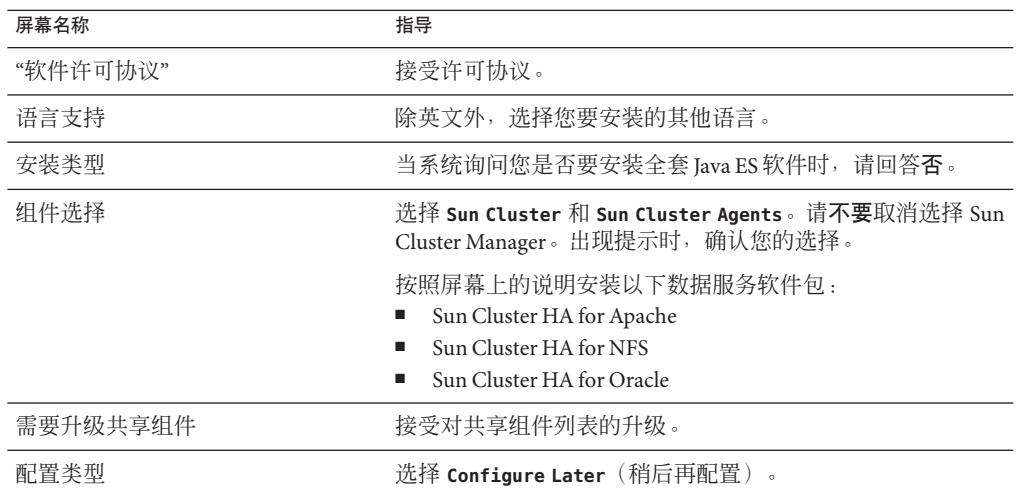

完成安装后, installer 程序将会提供安装摘要。此摘要使您可以查看程序在安装期间 创建的日志。这些日志位于 /var/sadm/install/logs/ 目录中。

转到**DVD-ROM**以外的目录,然后弹出**DVD-ROM**。 **4**

```
host# cd /
host# eject cdrom
```
- 返[回步骤](#page-24-0)**1**,在phys-moon上重复所有步骤。 **5**
- 在两个节点上,使用**Sun Update Connection**下载并应用所有所需的修补程序。 **6**

### ▼ 如何设置**Oracle**系统组和用户

在两个节点上执行本过程中的步骤。

- 打开cconsole主控制台窗口(如果尚未打开)。 **1** 同时在两个节点上使用主控制台窗口执行此过程中的步骤。
- 创建**Oracle**清单组oinstall和数据库管理员组dba。 **2** phys-*X*# **groupadd oinstall** phys-*X*# **groupadd dba**
- 创建**Oracle**用户帐户oracle。 **3**

指定 Oracle 主目录 /oracle/oracle/product/10.2.0。将 dba 设置为主组,将 oinstall 设置为辅助组。

phys-*X*# **useradd -g dba -G oinstall -d /oracle/oracle/product/10.2.0 oracle**

设置oracle密码。 **4**

phys-*X*# **passwd -r files oracle**

<span id="page-26-0"></span>配置群集

执行以下过程以建立群集。

### ▼ 如何建立群集

- 从phys-moon启动交互式scinstall实用程序。 **1** phys-moon# **scinstall** 系统将显示 scinstall 主菜单。
- 键入创建新群集或新建群集节点选项所对应的数字,然后按**Return**键。 **2** 将显示 "New Cluster and Cluster Node" 菜单。
- 键入与**"**创建新群集**"**选项对应的编号,然后按**Return**键。 **3** 将显示 "Typical or Custom Mode" 菜单。
- 键入典型选项所对应的数字,然后按**Return**键。 **4**
- 根据菜单提示提供以下信息: **5**

注**–**下表所使用的适配器名称是任意选定的,仅用于本示例。

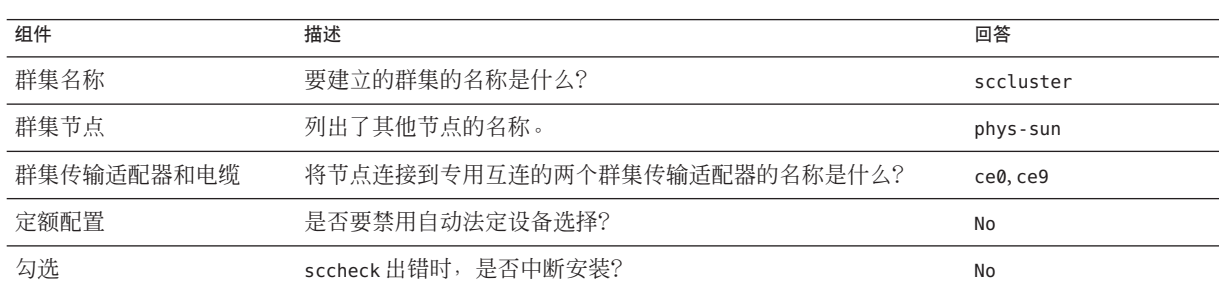

scinstall 实用程序可配置群集并重新引导两个节点。此外,它还可自动为群集中每个 使用同一子网的公共网络适配器集创建基于链路的多适配器 IPMP 组。将两个节点成功 引导到群集中之后,即建立了群集。Sun Cluster 安装输出记录在 /var/cluster/logs/install/scinstall.log. *N* 文件中。

<span id="page-27-0"></span>从phys-sun检验是否已成功配置节点和法定设备。 **6** 如果已成功建立群集,您将看到类似于以下内容的输出。 phys-sun# **clquorum list** d5 phys-sun phys-moon

### 配置卷管理

执行以下过程以配置卷管理。

- 第 28 页中的 "如何创建磁盘集"
- 第 29 页中的 "如何将 LUN [加入磁盘集](#page-28-0)"
- 第 30 页中的 "[如何创建并激活](#page-29-0) md.tab 文件"

### ▼ 如何创建磁盘集

- 从phys-sun为将要配置的每个数据服务创建一个磁盘集。 **1**
	- **a.** 使phys-sun成为**Apache**和**NFS**数据服务的主节点。 phys-sun# **metaset -s nfsset -a -h phys-sun phys-moon** phys-sun# **metaset -s apacheset -a -h phys-sun phys-moon**
	- **b.** 使phys-moon成为**Oracle**数据服务的主节点。 phys-sun# **metaset -s oraset -a -h phys-moon phys-sun**
- 检验磁盘集的配置是否正确,而且对于两个节点是否可见。 **2**

```
phys-X# metaset
Set name = nfsset, Set number = 1
...
Set name = apacheset, Set number = 2
...
Set name = oraset, Set number = 3
...
```
### <span id="page-28-0"></span>▼ 如何将**LUN**加入磁盘集

#### 从phys-sun列出**DID**映射。 **1**

输出类似于以下内容,其中 *WWN* 代表磁盘目标的唯一通用编号 (World Wide Number, WWN)。

phys-sun# **cldevice show | grep Device** === DID Device Instances === DID Device Name: //dev/did/rdsk/d1 Full Device Path: phys-sun:/dev/rdsk/c0t0d0 DID Device Name: /dev/did/rdsk/d2 Full Device Path: phys-sun:/dev/rdsk/c0t6d0 DID Device Name: //dev/did/rdsk/d3 DID Device Name: /dev/did/rdsk/d4 DID Device Name: /dev/did/rdsk/d5 ...

Full Device Path: phys-sun:/dev/rdsk/c1t*WWN*d0 Full Device Path: phys-moon:/dev/rdsk/c1t*WWN*d0 Full Device Path: phys-sun:/dev/rdsk/c1t*WWN*d0 Full Device Path: phys-moon:/dev/rdsk/c1t*WWN*d0 Full Device Path: phys-sun:/dev/rdsk/c0t*WWN*d0 Full Device Path: phys-moon:/dev/rdsk/c0t*WWN*d0

#### 将LUN0、LUN1和LUN2映射到它们各自的**DID**设备名称。 **2**

将您创建 LUN 时保存的信息与 cldevice 命令的输出进行比较。对于每个 LUN,找到与 该 LUN 相关联的 /dev/rdsk/c *N*t*WWN*d*Y* 名称。然后在 cldevice 输出中找到相同的磁 盘名称以确定 DID 设备名称。

这些过程假定以下映射用于此示例。当执行这些过程的剩余部分时,请使用自己的磁 盘名称和 DID 名称。

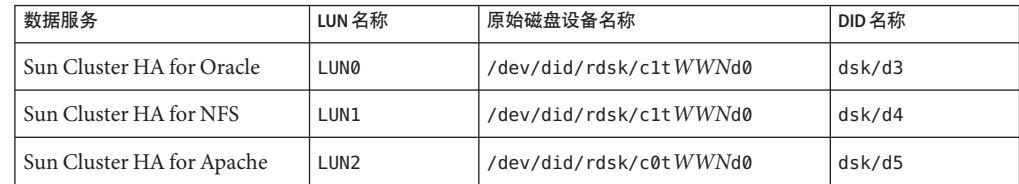

#### 获取**Oracle**磁盘集oraset的所有权。 **3**

phys-sun# **cldevicegroup switch -n phys-sun oraset**

#### 将LUN0添加到**Oracle**磁盘集。 **4**

使用完整的 DID 路径名称。

```
phys-sun# metaset -s oraset -a /dev/did/rdsk/d3
```
- <span id="page-29-0"></span>检验磁盘集的配置是否正确。 **5** phys-sun# **metaset -s oraset**
- 重复该过程,将LUN1添加到**NFS**磁盘集nfsset。 phys-sun# **cldevicegroup switch -n phys-sun nfsset** phys-sun# **metaset -s nfsset -a /dev/did/rdsk/d4** phys-sun# **metaset -s nfsset 6**
- 重复该过程,将LUN2添加到**Apache**磁盘集apacheset。 **7**

```
phys-sun# cldevicegroup switch -n phys-sun apacheset
phys-sun# metaset -s apacheset -a /dev/did/rdsk/d5
phys-sun# metaset -s apacheset
```
### ▼ 如何创建并激活 md.tab 文件

在两个节点上,创建具有以下条目的/etc/lvm/md.tab文件。 **1**

这些条目定义了每个磁盘集的卷。单向镜像使操作更具灵活性: 您稍后可在不卸载文 件系统的情况下添加镜像。您可以在一个节点上创建文件,然后将它复制到另一个节 点;也可以使用 [cconsole](http://docs.sun.com/doc/820-4685/cconsole-1m?a=view)(1M) 实用程序同时在两个节点上创建该文件。

```
apacheset/d0 -m apacheset/d10
   apacheset/d10 1 1 /dev/did/rdsk/d3s0
```
nfsset/d1 -m nfsset/d11 nfsset/d11 1 1 /dev/did/rdsk/d4s0

```
oraset/d2 -m oraset/d12
   oraset/d12 1 1 /dev/did/rdsk/d5s0
```
oraset/d0 -p oraset/d2 3G oraset/d1 -p oraset/d2 3G

从phys-sun获取每个磁盘集的所有权并激活它们的卷。 **2**

phys-sun# **cldevicegroup switch -n phys-sun apacheset** phys-sun# **metainit -s apacheset -a**

```
phys-sun# cldevicegroup switch -n phys-sun nfsset
phys-sun# metainit -s nfsset -a
```
phys-moon# **cldevicegroup switch -n phys-sun oraset** phys-moon# **metainit -s oraset -a**

#### 检查每个磁盘集的卷状态。 **3**

```
phys-sun# metastat
...
```
Status: Okay

...

### <span id="page-30-0"></span>创建文件系统

执行下面的过程创建一个群集文件系统及本地文件系统以支持数据服务。

### ▼ 如何创建文件系统

本过程创建了一个用于 Sun Cluster HA for Apache 的群集文件系统和用于 Sun Cluster HA for NFS 与 Sun Cluster HA for Oracle 的本地文件系统。本手册稍后会介绍如何使用 HAStoragePlus 将本地文件系统配置为高可用本地文件系统。

从phys-sun创建**UFS**文件系统。 **1**

```
phys-sun# newfs /dev/md/apacheset/rdsk/d0
phys-sun# newfs /dev/md/nfsset/rdsk/d1
phys-sun# newfs /dev/md/oraset/rdsk/d0
phys-sun# newfs /dev/md/oraset/rdsk/d1
```
2 在每个节点上,为每个文件系统创建挂载点目录。

```
phys-X# mkdir -p /global/apache
phys-X# mkdir -p /local/nfs
phys-X# mkdir -p /oracle/oracle/product/10.2.0
phys-X# mkdir -p /oradata/10gR2
```
- 为**Oracle**主目录和数据库目录设置所有者、组和模式。 **3**
	- **a.** 将所有者设置为oracle,将组设置为dba。

phys-*X*# **chown -R oracle:dba /oracle/oracle/product/10.2.0** phys-*X*# **chown -R oracle:dba /oradata/10gR2**

- **b.** 将**Oracle**目录设置为只有所有者和组可以写入。 phys-*X*# **chmod -R 775 /oracle/oracle/product/10.2.0** phys-*X*# **chmod -R 775 /oradata/10gR2**
- 在每个节点上,针对每个挂载点将一个条目添加到/etc/vfstab文件。 **4**

注 **–** 只有用于 Apache 的群集文件系统才使用 global 挂载选项。请不要为用于 NFS 和 Oracle 的本地文件系统指定 global 挂载选项。

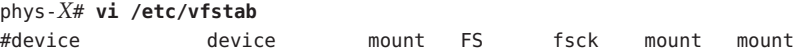

<span id="page-31-0"></span>#to mount to fsck point type pass at boot options

#

**/dev/md/apacheset/dsk/d0 /dev/md/apacheset/rdsk/d0 /global/apache ufs 2 yes global,logging /dev/md/nfsset/dsk/d1 /dev/md/nfsset/rdsk/d1 /local/nfs ufs 2 no logging /dev/md/oraset/dsk/d0 /dev/md/oraset/rdsk/d0 /oracle/oracle/product/10.2.0 ufs 2 no logging /dev/md/oraset/dsk/d1 /dev/md/oraset/rdsk/d1 /oradata/10gR2 ufs 2 no logging,forcedirectio**

从phys-sun检验挂载点是否存在。 **5**

phys-sun# **cluster check** 如果不出现错误,则不返回任何内容。

从phys-sun挂载文件系统。 **6**

phys-sun# **mount /global/apache** phys-sun# **mount /local/nfs** phys-sun# **mount /oracle/oracle/product/10.2.0** phys-sun# **mount /oradata/10gR2**

在每个节点上,检验是否已挂载文件系统。 **7**

注 **–**只有用于Apache的群集文件系统才显示在两个节点上。

```
phys-sun# mount
```

```
/global/apache on /dev/md/apacheset/dsk/d0 read/write/setuid/global/logging
on Sun Oct 3 08:56:16 2005
/local/nfs on /dev/md/nfsset/dsk/d1 read/write/setuid/logging
on Sun Oct 3 08:56:16 2005
/oracle/oracle/product/10.2.0 on /dev/md/oraset/dsk/d0 read/write/setuid/logging
on Sun Oct 3 08:56:16 2005
/oradata/10gR2 on /dev/md/oraset/dsk/d1 read/write/setuid/logging/forcedirectio
on Sun Oct 3 08:56:16 2005
```

```
phys-moon# mount
```
...

...

/global/apache on /dev/md/apacheset/dsk/d0 read/write/setuid/global/logging on Sun Oct 3 08:56:16 2005

### <span id="page-32-0"></span>安装并配置应用程序软件

执行以下过程以配置 Apache 软件、安装 Oracle 软件和配置 Oracle 数据库。

- 第 33 页中的 "如何配置 Apache HTTP 服务器软件"
- 第 34 页中的 "如何安装 [Oracle 10gR2](#page-33-0) 软件"
- 第 36 页中的 "[如何创建](#page-35-0) Oracle 数据库"
- 第 37 页中的 "如何设置 Oracle [数据库权限](#page-36-0)"

### ▼ 如何配置**Apache HTTP**服务器软件

本过程使用 mod\_ssl 来配置安全 Apache HTTP Server 版本 1.3 软件。有关其他信息,请 参见已安装的 Apache 联机文档

(file:///usr/apache/htdocs/manual/index.html.html)、Apache HTTP Server Web 站点 [\(http://httpd.apache.org/docs/1.3/\)](http://httpd.apache.org/docs/1.3/) 和 Apache mod\_ssl Web 站点 [\(http://www.modssl.org/docs/\)](http://www.modssl.org/docs/)。

- 使用cconsole主窗口访问两个节点。 **1** 您可以同时在两个节点上执行以下步骤。
- 修改/etc/apache/httpd.conf配置文件。 **2**
	- **a.** 如有必要,将 /etc/apache/httpd.conf-example 模板复制为 /etc/apache/httpd.conf。
	- **b.** 设置以下指令:

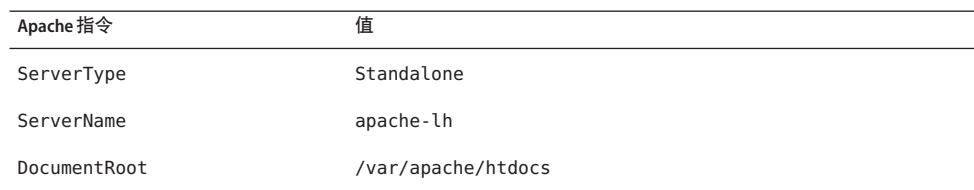

- 安装所有证书和密钥。 **3**
- 在/usr/apache/bin目录中,创建文件keypass。 **4** 将文件权限设置为只有所有者才可访问。

phys-*X*# **cd /usr/apache/bin** phys-*X*# **touch keypass** phys-*X*# **chmod 700 keypass**

<span id="page-33-0"></span>编辑keypass文件,以便其针对主机和端口显示加密密钥的密码。 **5**

将使用 server:port algorithm 作为参数来调用此文件。确保在使用正确的参数调用该 文件时,它可为每个加密密钥显示密码。

随后,当您尝试手动启动 Web 服务器时,它就不会提示您输入密码。例如,假定一个 安全 Web 服务器正在使用通过 RSA 加密的私钥侦听端口 8080 和 8888。keypass 文件的 内容可能为:

```
# !/bin/ksh
host='echo $1 | cut -d: -f1'
port='echo $1 | cut -d: -f2'
algorithm=$2
if [ "$host" = "apache-lh.example.com" -a "$algorithm" = "RSA" ]; then
   case "$port" in
   8080) echo passphrase-for-8080;;
   8888) echo passphrase-for-8888::
   esac
fi
```
- 更新**Apache**启动**/**停止脚本文件/usr/apache/bin/apachect1中的路径(如果这些路径 与**Apache**目录结构有所不同)。 **6**
- 检验配置更改。 **7**
	- **a.** 检查/etc/apache/httpd.conf文件的语法是否正确。 phys-*X*# **/usr/apache/bin/apachectl configtest**
	- **b.** 确保**Apache**使用的所有逻辑主机名或共享地址已配置并处于联机状态。
	- **c.** 在phys-sun上,启动**Apache**服务器。

phys-sun# **/usr/apache/bin/apachectl startssl**

- 确保 Web 服务器不会要求您输入密码。
- 如果 Apache 未正常启动, 请解决该问题。
- **d.** 在phys-sun上,停止**Apache**服务器。 phys-sun# **/usr/apache/bin/apachectl stopssl**

### ▼ 如何安装**Oracle 10gR2**软件

开始之前 应具备以下条件:

- Oracle 10gR2 安装 DVD。
- 所有 Oracle 修补程序。
- Oracle 安装文档。

在phys-sun上,成为用户oracle。 **1** phys-sun# **su - oracle**

转到/tmp目录。 **2**

phys-sun# **cd /tmp**

#### 插入**Oracle**产品光盘。 **3**

如果卷管理守护进程 vold[\(1M\)](http://docs.sun.com/doc/816-5166/vold-1m?a=view) 正在运行, 且已配置为管理 DVD-ROM, 则该守护进程 会自动在 /cdrom/cdrom0 目录中挂载 Oracle 10gR2 DVD-ROM。

启动**Oracle Universal Installer**。 **4**

#### phys-sun# **/cdrom/cdrom0/Disk1/runInstaller**

有关使用 Oracle Universal Installer 的更多信息,请参见《Oracle Database Client Installation Guide for Solaris Operating System (SPARC 64–Bit)》。

#### 按照提示安装**Oracle**软件。 **5**

请指定以下值:

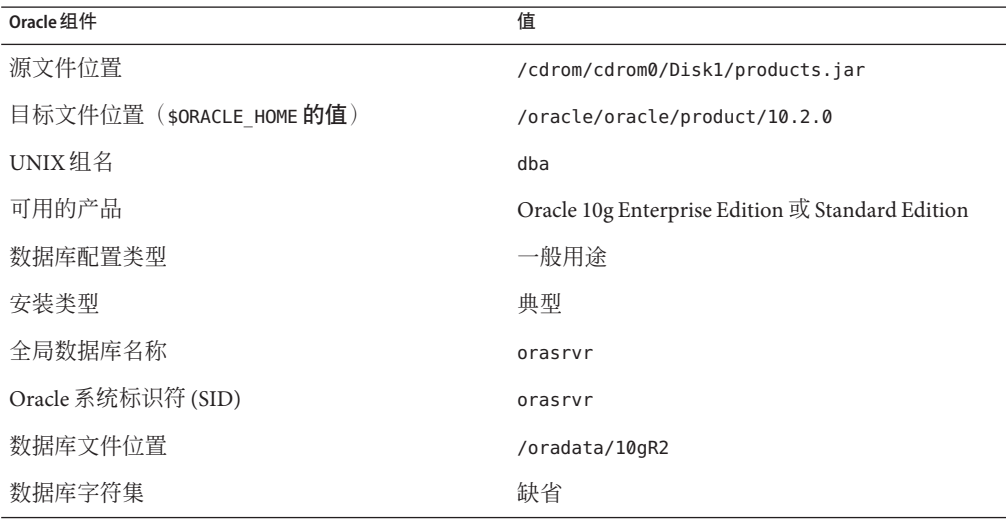

有关更多信息,请参见《Oracle Database Client Installation Guide for Solaris Operating System (SPARC 64–Bit)》。

转到**DVD**以外的目录,然后弹出**DVD**。 **6**

phys-sun# **eject cdrom**

应用所有**Oracle**修补程序。 **7**

- <span id="page-35-0"></span>检验/oracle/oracle/product/10.2.0/bin/oracle 文件的所有者、组和模式是否正确。 phys-sun# **ls -l /oracle/oracle/product/10.2.0/bin/oracle** -rwsr-s--x 1 oracle dba 3195 Apr 27 2005 oracle **8**
- 检验/oracle/oracle/product/10.2.0/bin/ 目录中是否存在侦听器二进制文件。 **9** Oracle 侦听器二进制文件包括 lsnrctl 命令和 tnsping 命令。
- 从用户oracle中退出。 **10** 屏幕上将再次显示超级用户提示符。
- 阻止**Oracle** cssd守护进程启动。 **11** 从 /etc/inittab 文件中删除以下条目。此操作可避免显示不必要的错误消息。 h1:23:respawn:/etc/init.d/init.cssd run >/dev/null 2>&| > </dev/null
- 在phys-moon上重复该过程。 **12**

### ▼ 如何创建**Oracle**数据库

- 准备好 Oracle 安装文档。参考相关过程执行以下任务。 开始之前
	- 在phys-sun上,准备数据库配置文件。 **1**
		- 将所有与数据库相关的文件(数据文件、恢复日志文件和控制文件)放在 /oradata/10gR2 目录中。
		- 在 init\$ORACLE\_SID.ora 文件或 config\$ORACLE\_SID.ora 文件中,修改 control\_files 和 background dump dest 的赋值, 以指定控制文件的位置。
	- 使用以下列表中的实用程序开始创建数据库: **2**
		- Oracle Database Configuration Assistant (DBCA)
		- Oracle sqlplus(1M) 命令

在创建期间,请确保所有与数据库相关的文件都放在 /oradata/10gR2 目录中。

- 检验控制文件的文件名与配置文件中的文件名是否匹配。 **3**
- 创建v\$sysstat视图。 **4**

运行用于创建 v\$sysstat 视图的目录脚本。Sun Cluster HA for Oracle 的故障监视器将使 用此视图。

### <span id="page-36-0"></span>▼ 如何设置**Oracle**数据库权限

对两个节点执行此过程。

启用对**Oracle**用户和密码的访问(故障监视功能要用到)。 **1**

使用 Oracle 验证方法授予 oracle 用户访问 v\_\$sysstat 视图、v\_\$archive\_dest 视图和 v\_\$database 视图的权限。

phys-*X*# **sqlplus "/ as sysdba"**

sql> **grant connect, resource to oracle identified by** *passwd***;**

- sql> **alter user oracle default tablespace system quota 1m on system;**
- sql> **grant select on v\_\$sysstat to oracle;**
- sql> **grant select on v\_\$archive\_dest to oracle;**sql> **grant select on v\_\$database to oracle;**
- sql> **grant create session to oracle;**
- sql> **grant create table to oracle;**

```
sql> exit;
```

```
#
```
- 为**Sun Cluster**软件配置**NET8**。 **2**
	- **a.** 在默认的/oracle/oracle/product/10.2.0/network/admin/listener.ora 文件中设置 以下条目。

```
HOST = oracle-lh
POST = 1521
```
**b.** 在默认的/oracle/oracle/product/10.2.0/network/admin/tnsnames.ora 文件中设置 相同的条目。

注 **–** 在 listener.ora 文件和 tnsnames.ora 文件中设置的值必须相同。

### 配置数据服务

执行以下过程以使用 Sun Cluster Manager 来配置数据服务。

- 第 38 页中的 "如何启动 [Sun Cluster Manager"](#page-37-0)
- 第38页中的"如何配置可伸缩 [Sun Cluster HA for Apache](#page-37-0) 数据服务"
- 第 39 页中的 "如何配置 [Sun Cluster HA for NFS](#page-38-0) 数据服务"
- 第 39 页中的 "如何配置 [Sun Cluster HA for Oracle](#page-38-0) 数据服务"

### <span id="page-37-0"></span>▼ 如何启动**Sun Cluster Manager**

您也可以运行 clsetup 实用程序,以便使用等效的基于文本的界面。

- 从管理控制台启动浏览器。 **1**
- 连接到phys-sun上的**Sun JavaWeb Console**端口。 **2** https://phys-sun:6789
- 从**Sun JavaWeb Console**屏幕中选择**Sun Cluster Manager**链接。 **3**
- 在**Sun Cluster Manager**屏幕上,选择工具条中的**"**任务**"**。 **4**

### ▼ 如何配置可伸缩**Sun Cluster HA for Apache**数据服务

- 从**Sun Cluster Manager**的**"**任务**"**屏幕中,选择位于**"**配置应用程序的数据服务**"**下的 **ApacheWeb Server**。 屏幕将显示配置向导。 **1**
- 按照提示配置可伸缩**Sun Cluster HA for Apache**数据服务。 **2** 指定以下信息。否则,请接受默认值。

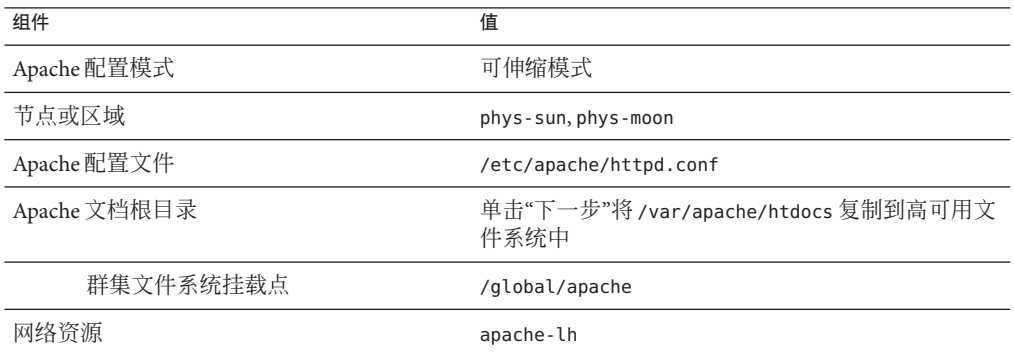

当提供了所有信息后,向导将创建数据服务并显示已使用的命令。向导会对所有 Apache 属性执行验证检查。

### <span id="page-38-0"></span>▼ 如何配置**Sun Cluster HA for NFS**数据服务

- 从**Sun Cluster Manager**的**"**任务**"**屏幕中,选择位于**"**配置应用程序的数据服务**"**下的**NFS**。 **1** 屏幕将显示配置向导。
- 按照提示配置**Sun Cluster HA for NFS**数据服务。 **2**

指定以下信息。否则,请接受默认值。

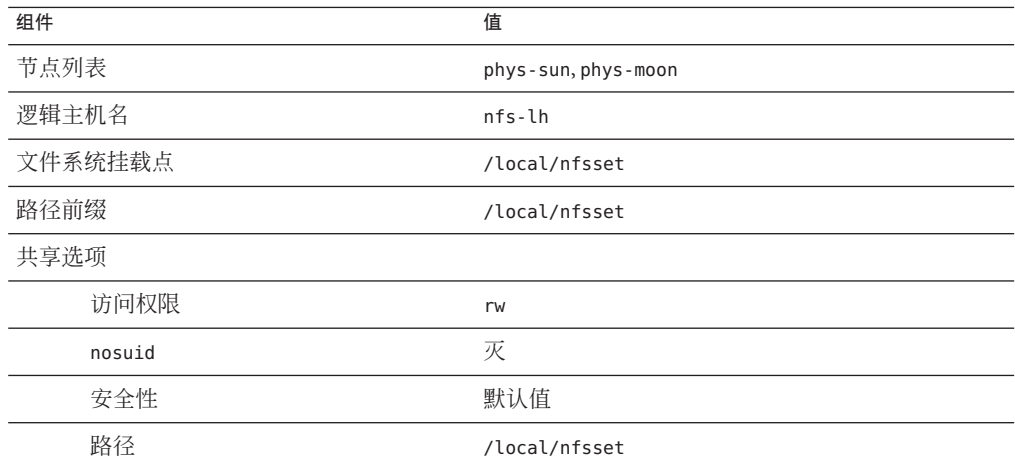

当提供了所有信息后,向导将创建数据服务并显示已使用的命令。

### ▼ 如何配置**Sun Cluster HA for Oracle**数据服务

从**Sun Cluster Manager**的**"**任务**"**屏幕中,选择位于**"**配置应用程序的数据服务**"**下的 **1 Oracle**。

屏幕将显示配置向导。

按照提示配置**Sun Cluster HA for Oracle**数据服务。 **2** 指定以下信息。否则,请接受默认值。

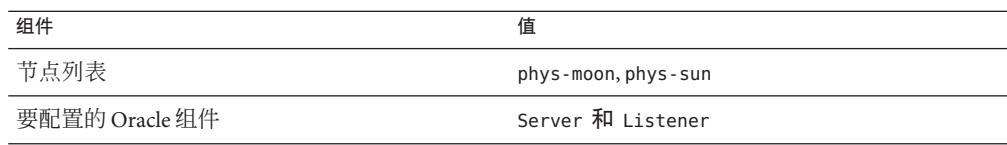

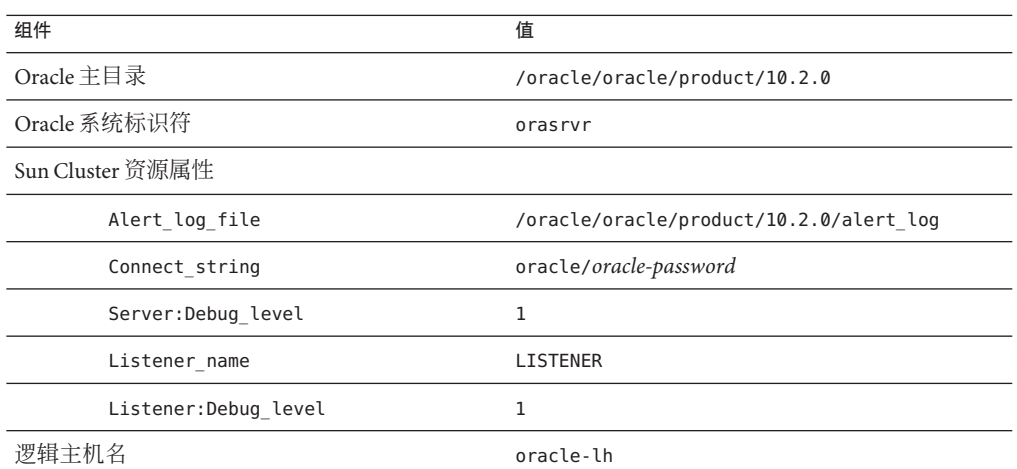

当提供了所有信息后,向导将创建数据服务并显示已使用的命令。向导会对所有 Oracle 属性执行验证检查。

#### 注销**Sun Cluster Manager**。 **3**

接下来的操作 全此,"Sun Cluster 快速人门"配置的安装和配置已完成。以下文档提供了有关管理群集 的信息:

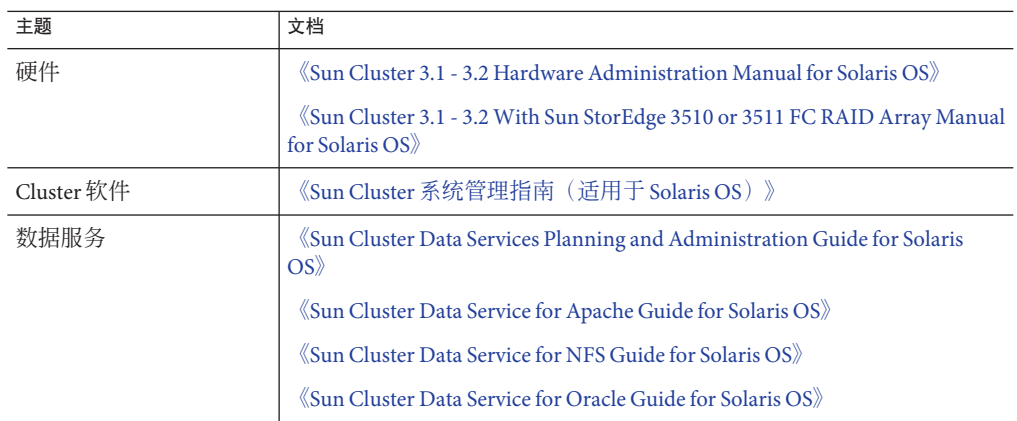

# <span id="page-40-0"></span>索引

#### **A**

Apache 软件 apachectl 脚本, [34](#page-33-0) keypass 文件, [33](#page-32-0) mod\_ssl web 站点, [33](#page-32-0) 规范, [10](#page-9-0) 检验配置更改, [34](#page-33-0) 配置, [33-34](#page-32-0) 配置文件, [33](#page-32-0) 启动, [34](#page-33-0) 停止, [34](#page-33-0) 文档, [33](#page-32-0) 指令, [33](#page-32-0)

#### **B**

boot-device 环境变量, 设置, [19](#page-18-0)

#### **C**

cconsole 命令 另请参见Cluster Control Panel 软件 启动, [18](#page-17-0) CCP, 请参见Cluster Control Panel 软件 ce:ce\_taskq\_disable 环境变量, 设置, [23](#page-22-0) cldevicegroup 命令, 获取磁盘集的所有权, [30](#page-29-0) Cluster Control Panel 软件, 安装, [17](#page-16-0) cssd 守护进程, 禁用, [36](#page-35-0)

#### **D**

dba 系统组, 创建, [26](#page-25-0) DID 映射, 列出, [29](#page-28-0)

#### **E**

/etc/apache/httpd.conf 文件, 修改, [33](#page-32-0) /etc/inet/ipnodes 文件, 添加公共网络 IP 地址, [22](#page-21-0) /etc/lvm/md.tab 文件, 创建, [30-31](#page-29-0) /etc/system 文件, 设置环境变量, [23](#page-22-0) /etc/vfstab 文件, 添加挂载点, [31](#page-30-0) exclude:lofs, 设置, [23](#page-22-0)

#### **H**

httpd.conf 文件, 修改, [33](#page-32-0)

#### **I**

installer 程序 启动, [25](#page-24-0) 日志文件, [26](#page-25-0) IP 地址 示例 公共网络地址, [11-12](#page-10-0) 管理网络地址, [11](#page-10-0) 添加 到 ipnodes 文件, [22](#page-21-0) 到命名服务, [18](#page-17-0) ipnodes 文件, 添加公共网络 IP 地址, [22](#page-21-0)

#### **J**

Java ES installer 程序 启动, [25](#page-24-0) 日志文件, [26](#page-25-0)

#### **K**

keypass 文件, 创建, [33](#page-32-0)

#### **L**

LOFS, 请参见回送文件系统 (loopback file system, LOFS) LUN, 请参见逻辑单元号 (logical unit number, LUN)

#### **M**

MANPATH 添加到管理控制台, [17](#page-16-0) 添加到群集节点, [21](#page-20-0) md.tab 文件, 创建, [30-31](#page-29-0) messages 文件, 群集, [8](#page-7-0)

#### **N**

NFS 软件 规范, [10](#page-9-0) 设置版本, [23](#page-22-0)

#### **O**

oinstall 系统组, 创建, [26](#page-25-0) ORACLE BASE, 设置, [21](#page-20-0) ORACLE\_SID, 设置, [21](#page-20-0) Oracle 软件 安装, [34-36](#page-33-0) 创建 dba 系统组, [26](#page-25-0) oinstall 系统组, [26](#page-25-0) oracle 用户帐户, [26](#page-25-0) Oracle 软件, 创建 (续) v\$sysstat 视图, [36](#page-35-0) 密码, [27](#page-26-0) 数据库, [36](#page-35-0) 主目录, [26](#page-25-0) 规范, [11](#page-10-0) 禁用 cssd 守护进程, [36](#page-35-0) 设置 目录权限, [31](#page-30-0) 内核参数, [22](#page-21-0) 数据库权限, [37](#page-36-0)

#### **P**

PATH 添加到管理控制台, [17](#page-16-0) 添加到群集节点, [21](#page-20-0)

#### **S**

scinstall 实用程序 启动, [27](#page-26-0) 日志文件, [27](#page-26-0) Solaris Volume Manager 磁盘集 创建, [28](#page-27-0) 获取所有权, [30](#page-29-0) 检验, [28](#page-27-0) 添加 LUN, [29-30](#page-28-0) 镜像根 (/) 文件系统, [24-25](#page-23-0) Solaris 多路径, 启用, [21](#page-20-0) Solaris 软件 安装, [18-20](#page-17-0) 分区, [20](#page-19-0) 配置, [21-24](#page-20-0) stmsboot 命令, [21](#page-20-0) Sun Cluster HA for Apache, 配置, [38](#page-37-0) Sun Cluster HA for NFS, 配置, [39](#page-38-0) Sun Cluster HA for Oracle, 配置, [39-40](#page-38-0) Sun Cluster Manager, 启动, [38](#page-37-0) Sun Cluster 软件 安装 Cluster Control Panel 软件, [17](#page-16-0)

Sun Cluster 软件, 安装 (续) 框架软件, [25-26](#page-24-0) 数据服务软件, [25-26](#page-24-0) 配置, [27-28](#page-26-0) Sun Fire V440 服务器, 规范, [10](#page-9-0) Sun StorEdge 3510 FC RAID 阵列 规范, [10](#page-9-0) 连接, [14-15](#page-13-0) Sun Ultra 20 工作站, 规范, [10](#page-9-0) Sun Update Connection 软件, [20](#page-19-0)

#### **U**

umask, 设置, [21](#page-20-0) Update Connection 软件, [20](#page-19-0) /usr/cluster/bin/cconsole 命令 另请参见Cluster Control Panel 软件 启动, [18](#page-17-0) /usr/cluster/bin/cldevicegroup 命令, 获取磁盘集 的所有权, [30](#page-29-0) /usr/cluster/bin/scinstall 实用程序 启动, [27](#page-26-0) 日志文件, [27](#page-26-0)

#### **V**

v\$sysstat 视图, 创建, [36](#page-35-0) /var/adm/messages 文件, [8](#page-7-0) /var/cluster/logs/install/scinstall.log.*N* 文 件, [27](#page-26-0) /var/sadm/install/logs/ 目录, [26](#page-25-0) vfstab 文件, 添加挂载点, [31](#page-30-0)

#### 安

安装 Oracle 软件, [34-36](#page-33-0) Solaris 软件 管理控制台, [17](#page-16-0) 群集节点, [18-20](#page-17-0) Sun Cluster 软件 Cluster Control Panel, [17](#page-16-0) 安装, Sun Cluster 软件 (续) 框架, [25-26](#page-24-0) 数据服务, [25-26](#page-24-0) 修补程序 管理控制台, [17](#page-16-0) 群集节点, [20](#page-19-0)

#### 帮

帮助, [8](#page-7-0)

#### 备

备用引导路径, 显示, [25](#page-24-0)

#### 创

创建 另请参见配置 Apache keypass 文件, [33](#page-32-0) /etc/lvm/md.tab 文件, [30-31](#page-29-0) Oracle dba 系统组, [26](#page-25-0) oinstall 系统组, [26](#page-25-0) oracle 用户帐户, [26](#page-25-0) v\$sysstat 视图, [36](#page-35-0) 密码, [27](#page-26-0) 数据库, [36](#page-35-0) 系统组, [26](#page-25-0) 主目录, [26](#page-25-0) 磁盘别名, [19](#page-18-0) 磁盘集, [28](#page-27-0) 检验群集创建, [28](#page-27-0) 文件系统, [31-32](#page-30-0) 状态数据库副本, [24](#page-23-0)

#### 磁

磁盘别名 创建, [19](#page-18-0) 设置 boot-device 环境变量, [19](#page-18-0) 磁盘集 创建, [28](#page-27-0) 获取所有权, [30](#page-29-0) 检验, [28](#page-27-0) 添加 LUN, [29-30](#page-28-0)

#### 存

存储 规范, [10](#page-9-0) 连接 到管理网络, [14](#page-13-0) 到群集节点, [14](#page-13-0) 配置, [15-16](#page-14-0)

#### 错

错误消息, 群集, [8](#page-7-0)

#### 电

电缆连接 到 Sun StorEdge 3510 FC RAID 阵列, [14-15](#page-13-0) 到管理控制台, [14](#page-13-0) 到群集节点, [14](#page-13-0)

#### 法

法定设备, 检验, [28](#page-27-0)

#### 服

服务器, 请参见群集节点

#### 副

副本, 创建, [24](#page-23-0)

#### 根

根 (/) 文件系统, 镜像, [24-25](#page-23-0) 根磁盘, 分区, [20](#page-19-0)

#### 公

公共网络 连接 到管理控制台, [14](#page-13-0) 到群集节点, [14](#page-13-0) 示例地址, [11-12](#page-10-0) 添加 IP 地址 ipnodes 文件, [22](#page-21-0) 命名服务, [18](#page-17-0)

#### 挂

挂载点 检验, [32](#page-31-0) 添加到 /etc/vfstab 文件, [31](#page-30-0) 挂载文件系统, [32](#page-31-0)

#### 管

管理控制台 安装 软件, [17-18](#page-16-0) 修补程序, [17](#page-16-0) 规范, [10](#page-9-0) 连接到网络, [14](#page-13-0) 添加 到 MANPATH, [17](#page-16-0)  $\overline{\mathfrak{B}}$  PATH,  $17$ 管理网络 连接 到存储, [14](#page-13-0) 到管理控制台, [14](#page-13-0) 到群集节点, [14](#page-13-0) 示例地址, [11](#page-10-0)

#### 规

规范 软件 Apache 软件, [10](#page-9-0) NFS 软件, [10](#page-9-0) Oracle 软件, [11](#page-10-0) 硬件 Sun Fire V440 服务器, [10](#page-9-0) Sun StorEdge 3510 FC RAID 阵列, [10](#page-9-0) 管理控制台, [10](#page-9-0)

#### 环

环境变量 boot-device, [19](#page-18-0) ce:ce\_taskq\_disable, [23](#page-22-0) exclude:lofs, [23](#page-22-0) ORACLE\_BASE, [21](#page-20-0) ORACLE\_SID, [21](#page-20-0)

#### 回

回送文件系统 (loopback file system, LOFS), 禁用, [23](#page-22-0)

#### 技

技术支持, [8](#page-7-0)

#### 检

检验 Apache 配置更改, [34](#page-33-0) 磁盘集, [28](#page-27-0) 法定设备, [28](#page-27-0) 挂载点, [32](#page-31-0) 文件系统挂载, [32](#page-31-0)

#### 禁 禁用

Oracle cssd 守护进程, [36](#page-35-0) 自动重新引导, [19](#page-18-0)

#### 进

进行分区 根磁盘, [20](#page-19-0) 逻辑驱动器, [16](#page-15-0)

#### 列

列出, DID 映射, [29](#page-28-0)

#### 逻

逻辑单元号 (logical unit number, LUN) 添加到磁盘集, [29-30](#page-28-0) 映射到逻辑驱动器, [16](#page-15-0) 逻辑地址, 添加到 ipnodes 文件, [22](#page-21-0) 逻辑驱动器 进行分区, [16](#page-15-0) 映射到 LUN, [16](#page-15-0)

#### 命

命名服务, 添加公共网络 IP 地址, [18](#page-17-0)

#### 内

内核参数, Oracle 设置, [22](#page-21-0)

#### 配

配置 另请参见创建 Apache 软件, [33-34](#page-32-0) Solaris 软件, [21-24](#page-20-0)

#### 配置 (续)

Sun Cluster HA for Apache, [38](#page-37-0) Sun Cluster HA for NFS, [39](#page-38-0) Sun Cluster HA for Oracle, [39-40](#page-38-0) Sun Cluster 软件, [27-28](#page-26-0) 存储, [15-16](#page-14-0)

#### 启

启动 Apache 服务器, [34](#page-33-0) cconsole 软件, [18](#page-17-0) Java ES installer 程序, [25](#page-24-0) scinstall 实用程序, [27](#page-26-0) Sun Cluster Manager, [38](#page-37-0) 启用, Solaris 多路径, [21](#page-20-0)

#### 权

权限 Oracle 目录, [31](#page-30-0) Oracle 数据库, [37](#page-36-0)

#### 群

群集节点 规范, [10](#page-9-0) 连接 到存储, [14](#page-13-0) 到公共网络, [14](#page-13-0) 到管理网络, [14](#page-13-0) 配置, [27-28](#page-26-0) 添加 到 MANPATH, [21](#page-20-0) 到 PATH, [21](#page-20-0) 应用修补程序, [20](#page-19-0) 群集文件系统 创建, [31-32](#page-30-0) 挂载, [32](#page-31-0) 检验挂载, [32](#page-31-0)

#### 日

日志文件 Java ES installer 程序, [26](#page-25-0) scinstall 实用程序, [27](#page-26-0)

#### 设

设置 Apache 指令, [33](#page-32-0) NFS 版本, [23](#page-22-0) ORACLE\_BASE 环境变量, [21](#page-20-0) ORACLE\_SID 环境变量, [21](#page-20-0) Oracle 内核参数, [22](#page-21-0) umask, [21](#page-20-0)

#### 数

数据服务软件 安装, [25-26](#page-24-0) 配置 Sun Cluster HA for Apache, [38](#page-37-0) Sun Cluster HA for NFS, [39](#page-38-0) Sun Cluster HA for Oracle, [39-40](#page-38-0)

#### 添

添加 LUN 到磁盘集, [29-30](#page-28-0) 公共网络 IP 地址 ipnodes 文件, [22](#page-21-0) 命名服务, [18](#page-17-0) 逻辑地址到 ipnodes 文件, [22](#page-21-0)

#### 停

停止, Apache 服务器, [34](#page-33-0)

### 文

文件系统 创建, [31-32](#page-30-0) 挂载, [32](#page-31-0) 检验挂载, [32](#page-31-0)

#### 修

修补程序 管理控制台, [17](#page-16-0) 群集节点, [20](#page-19-0) 修改, Apache httpd.conf 文件, [33](#page-32-0)

### 引

引导设备, 备用引导路径, [25](#page-24-0)

#### 状

状态数据库副本, 创建, [24](#page-23-0)

#### 自

自动重新引导, 禁用, [19](#page-18-0)